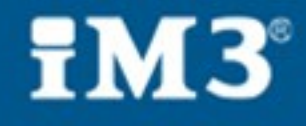

# **TIMES Port-X IV Portable<br>INSTRUCTIONS FOR USE AND TECHNICAL MANUAL**

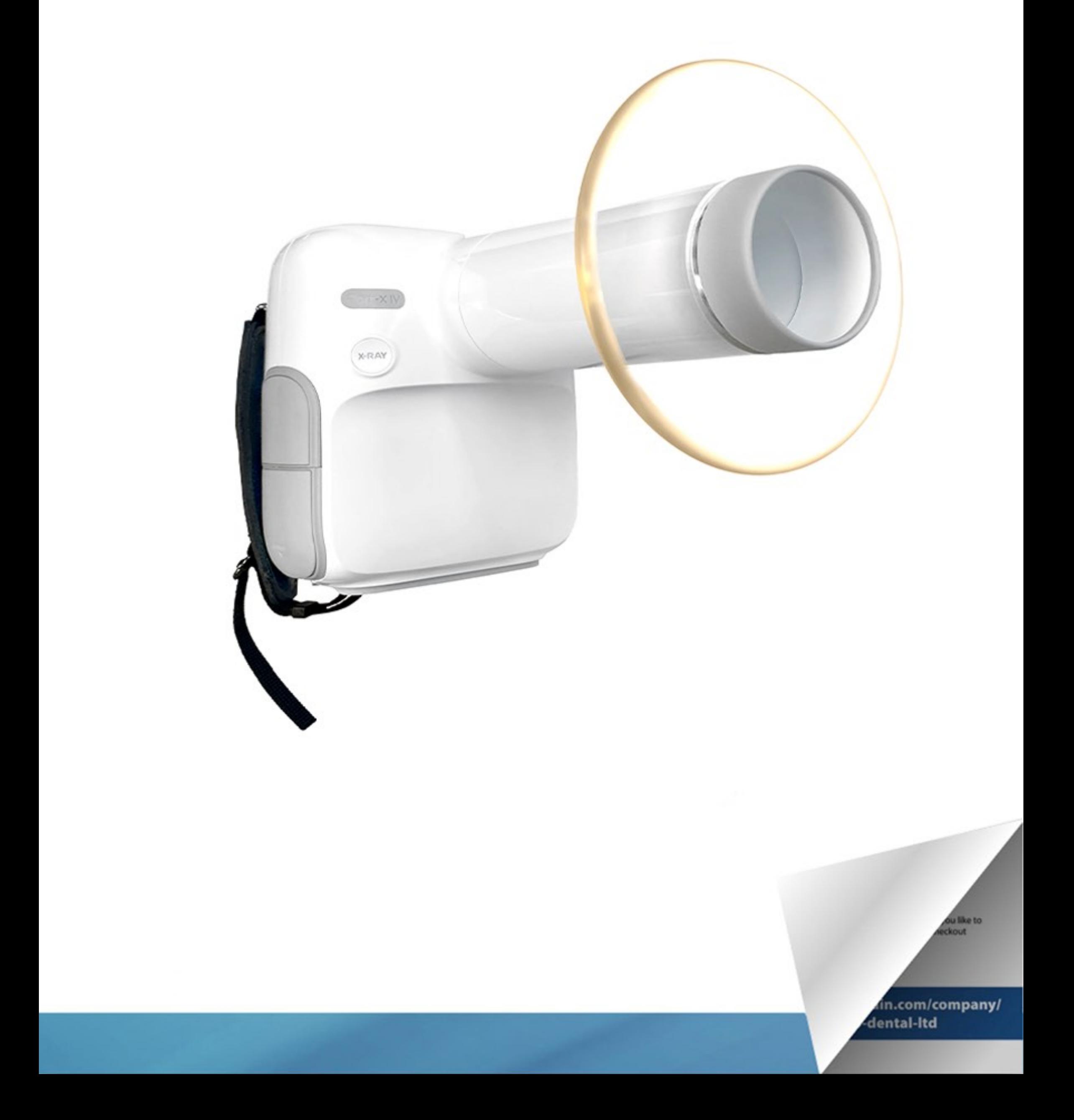

# PORT-X IV for Veterinary

#### **User's Manual**

2020.04.17 Document Ver.1.0

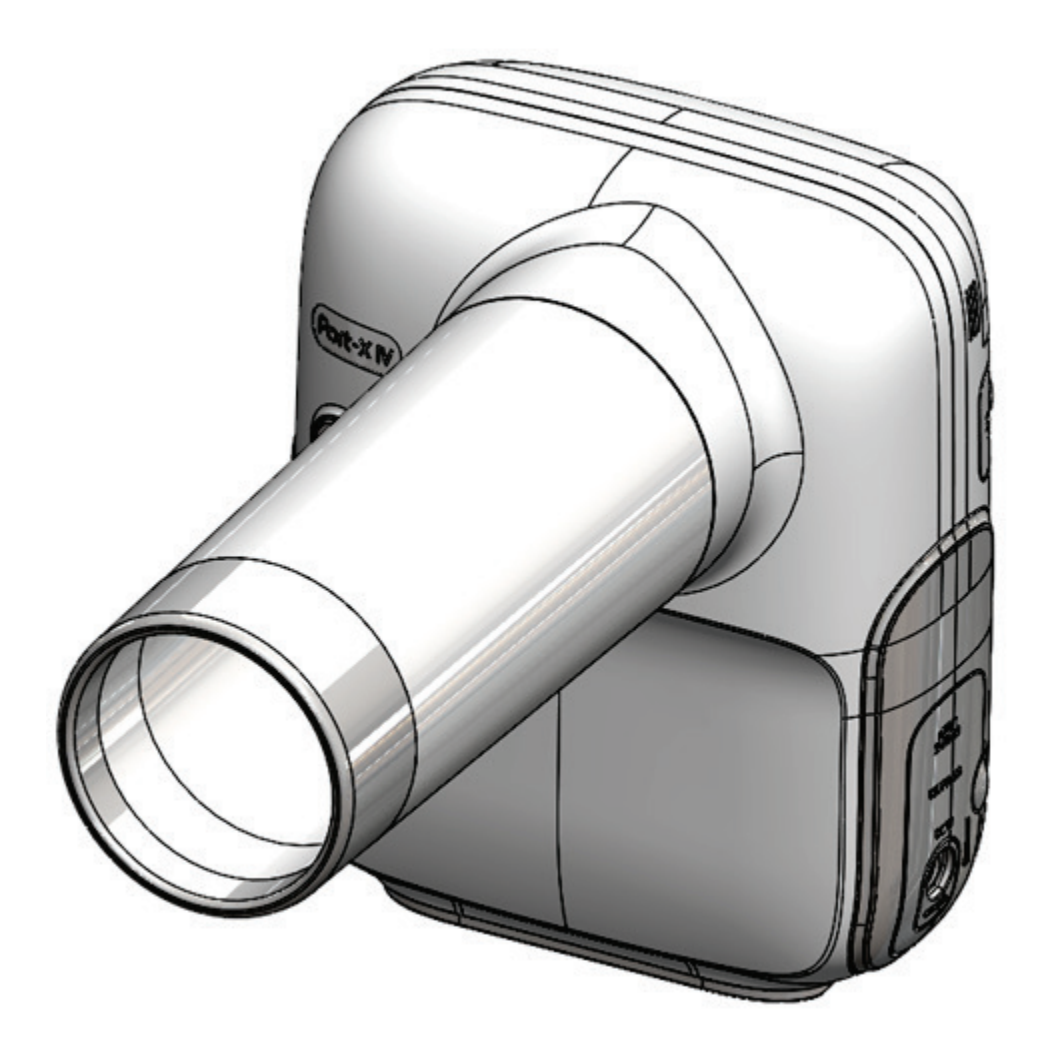

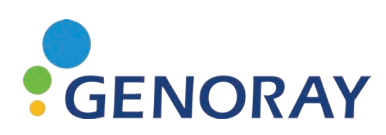

Copyright 2020 by GENORAY Co., Ltd. All Rights Reserved

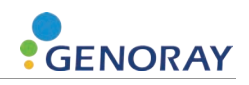

## <span id="page-3-0"></span>**About the Manual**

This manual contains general instructions for using the PORT-X IV and other information.

Please read this manual thoroughly to ensure safe and effective use of the instrument.

GENORAY Co., Ltd. is continuously developing the equipment, so it's manual and configuration may change without the user's prior consent. If you have any questions about the equipment or manual, please contact our service center.

The manufacturer and importer are responsible for ensuring the safety and reliability of the equipment along with its installation, calibration and repair by qualified personnel.

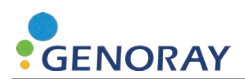

#### **Used Symbols**

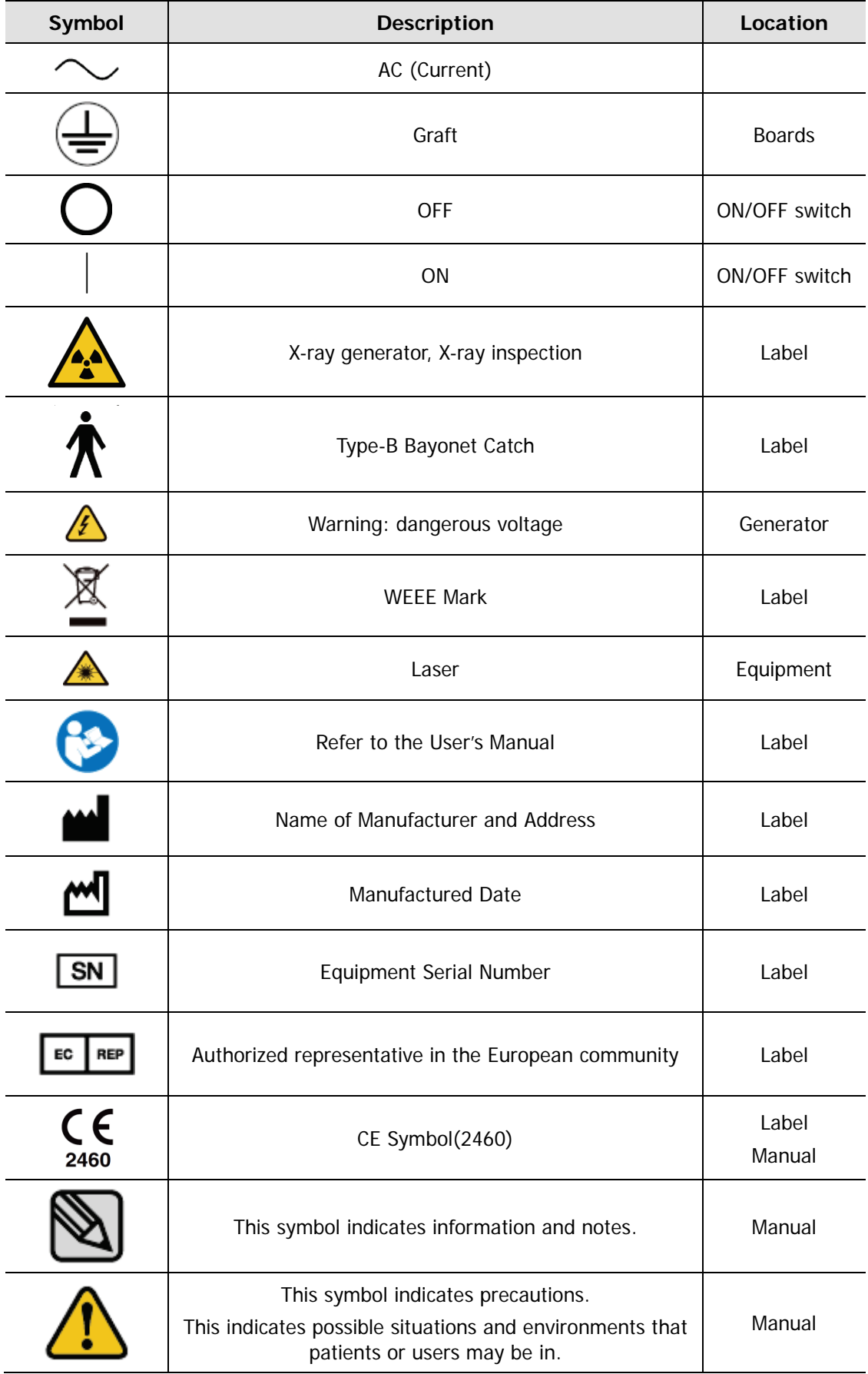

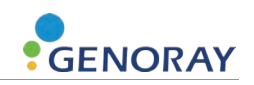

# <span id="page-5-0"></span>**Table of Contents**

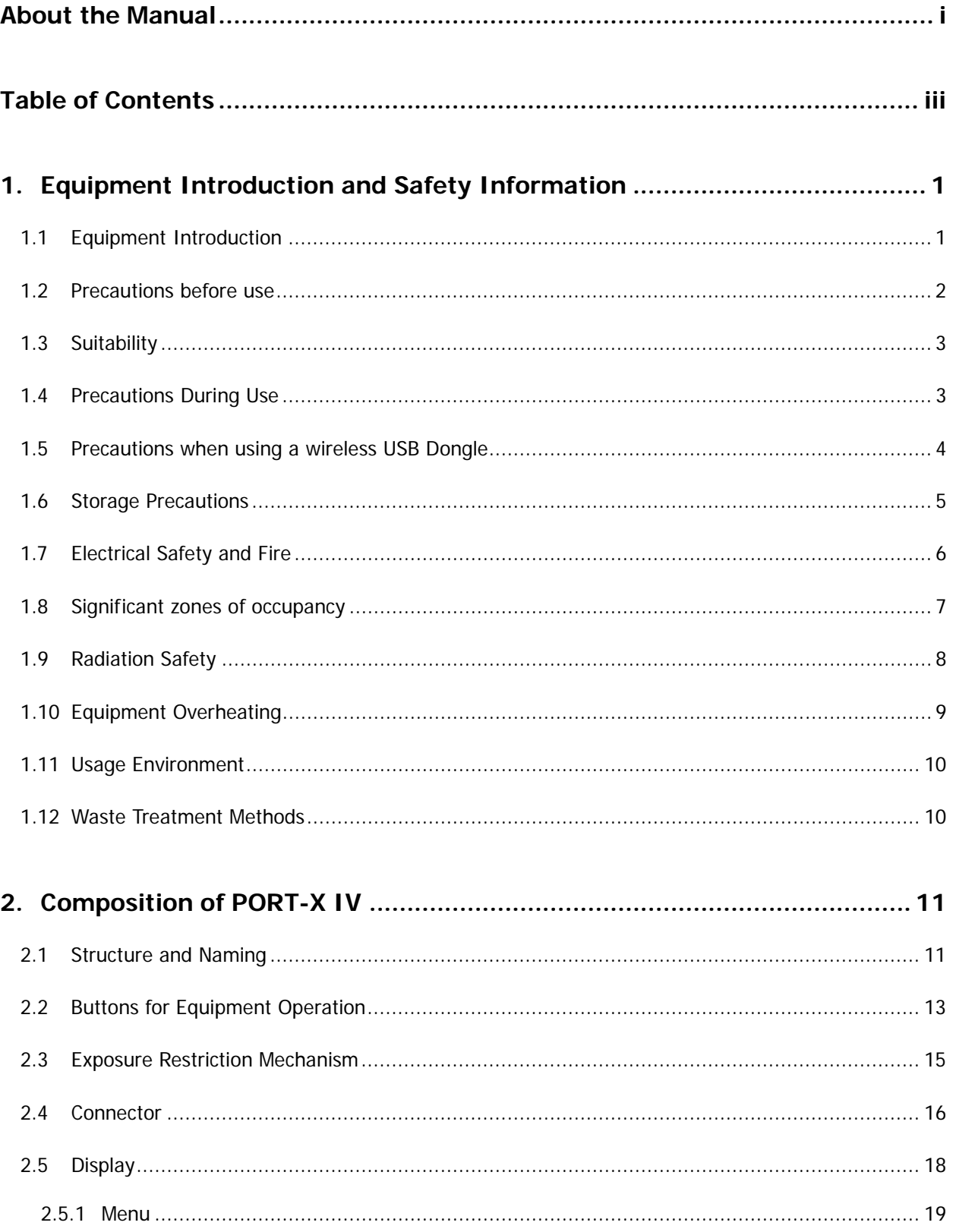

# **CENORAY**

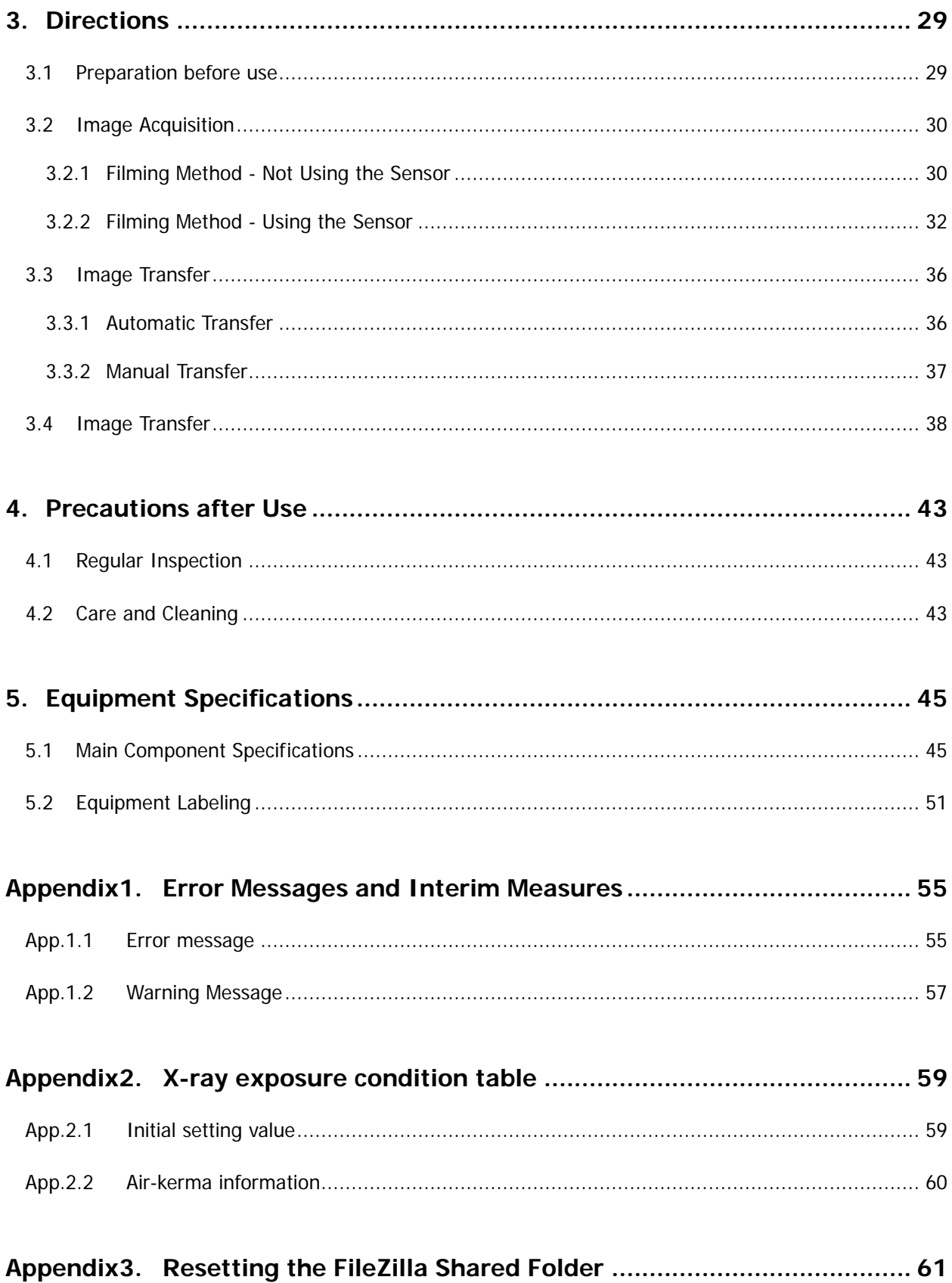

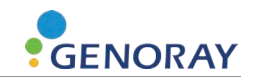

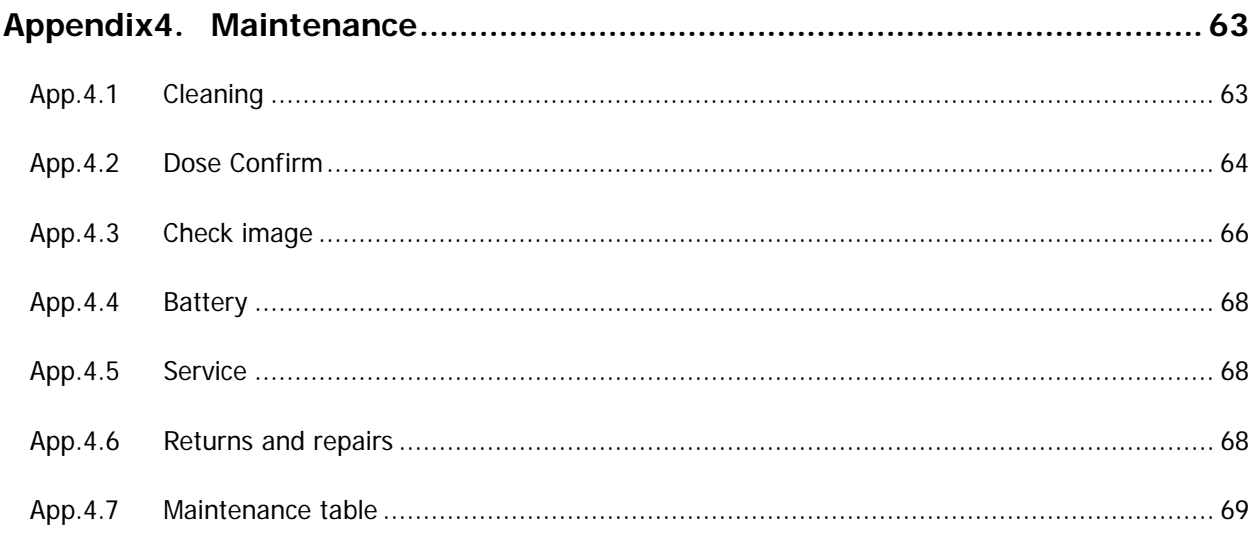

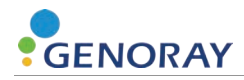

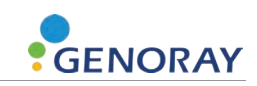

# <span id="page-9-0"></span>**1. Equipment Introduction and Safety Information**

#### <span id="page-9-1"></span>**1.1 Equipment Introduction**

The diagnostic x-ray system PORT-X IV is a device for photographing the teeth and bones, etc. of patients for accurate diagnosis. It is designed to realize high quality images and reduce unnecessary radiation exposure, and is a portable device.

- Features of PORT-X IV
	- User interface considering user convenience
	- Possible to set optimal x-ray photography time for each site
	- IPS LCD with excellent viewing angle
	- Reduced weight for improved portability
	- When syncing the oral sensor, you can view the acquired images from the equipment through the display.

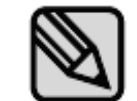

This equipment conforms to Class IIbaccording to the Rule 10 of Classification Criteria, Annex IX of Council Directive 93/42/EEC.

- Firmware version
	- $\cdot$  Version 1.0.6.7

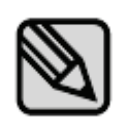

- Firmware is constantly updated and the manual version and the actual equipment version may differ.
- To set automatic firmware updates, please refer to "2.5.1 Settings Menu."
- Equipment Warranty

All equipment of GENORAY Co., Ltd. receives warranty repairs free of charge for breakdowns and defects occurring during normal transportation and use within one year (however, 6 months for batteries) after purchase.

- In the following cases, a service fee will be charged after the repair.
- The warranty period has expired
- Breakdown was caused by a natural disaster such as earthquake, fire, lightning, etc
- Breakdown due to improper movement of equipment or careless use after installation
- Breakdown was caused by repair or modification by someone other than Genoray Co., Ltd. or designated service personnel.

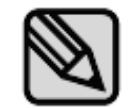

We will make available on request circuit diagrams, component part lists or other information that will assist service personnel to repair those parts of PORT-X IV.

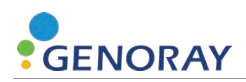

#### <span id="page-10-0"></span>**1.2 Precautions before use**

The user is responsible for the operation and maintenance of the equipment.

For your safety, please be familiar with the following precautions and perform regular inspections.

- There is always potential risk present with the use of medical devices that use X-rays and electricity.
- **Please read this manual thoroughly before using this equipment.**
- Please read the safety related information provided in the manual such as the method of use and methods for handling emergency situations, etc.
- This equipment may only be used by legally qualified doctors, dentists and radiologists.
- **Please check the contact status, polarity, etc. of the switch, and check if the device is** operating correctly.
- Please check that all cord connections are correct and complete.
- Only batteries from our company can be used with this equipment.
- Since a rechargeable battery is used, please check the charge before use and if the charge is insufficient, use the dedicated adapter to charge it.
- If any abnormality is found or if the battery needs to be replaced, consult a specialist (seller or manufacturer).
- This device requires a dedicated adapter. Do not use adapters manufactured by other companies or made arbitrarily.
- Do not use the equipment if it is malfunctioning or out of order.

Contact our service center immediately and do not operate the equipment forcibly until a technician contacts you.

**Instruct the patient to remove any kind of accessories and metals, such as glasses, hearing** aids, dentures, or hairpins before the imaging. There may be shadows and reflections when you take an image with the abovementioned objects. For safety reasons, it is recommended that any attire that goes around the neck, such as scarfs, mufflers, and neckties, be removed.

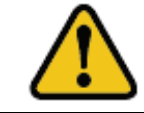

Do not modify this device without the permission of the manufacturer.

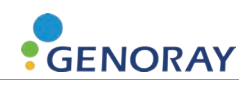

#### <span id="page-11-0"></span>**1.3 Suitability**

The user of this equipment is responsible for verifying the X-ray exposure, leakage dose, valid beam center and accuracy of kV and mAs.

- This equipmentmay be used only by legally qualified doctors and radiologists.
- **Only authorized persons may enter the X-ray room.**

#### <span id="page-11-1"></span>**1.4 Precautions During Use**

- Use appropriately for the physical condition of the patient and take care not to exceed the time required for diagnosis and treatment.
- Use as directed by a specialist. It is to be used only by authorized personnel.
- Continue to monitor the device as a whole and the patient for any abnormalities.
- If abnormalities are found in the device as a whole or in the patient, take appropriate measures, such as keeping the patient in a safe condition and stopping the operation of the device, etc.
- In the event of a malfunction of the device, do not touch the device but check the power supply and for the appearance of abnormality based on the judgment of the person in charge. Make a request to the manufacturer's or seller's specialist for repair after marking it appropriately.
- The Micro SD card should be examined on a regular basis, and if it is unreadable, you must purchase a new SD card.
- We recommend only using SD cards that the manufacturer has authorized or provided.
- When removing the SD card from the equipment, make sure to turn the power off.
- If you attempt to remove the Micro SD card while the power is on, it may cause data loss or damage to the Micro SD card and cause errors in the card.
- Do not disassemble or modify the Micro SD card.

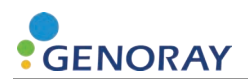

#### <span id="page-12-0"></span>**1.5 Precautions when using a wireless USB Dongle**

A wireless USB Dongle that uses a RTL8188EU Chipset can be used for PROT-X IV.

We recommend that you only use products that have been provided by CE/FCC certified by Genoray Co.

- The router uses WPA-PSK or a higher form of security, preventing external devices from connecting. (PORT-X IV cannot connect to routers without a password).
- Regularly change passwords.
- **If the password is exposed externally, immediately change the password.**
- Have it set so that it blocks any kind of external devices connecting to the router that is being used.
- Have the PC OS system updated at all times.
- Use antivirus programs for your PC and keep the antivirus programs updated at all times.
- Have PORT-X IV updated to the newest firmware.
- Periodically change the ID and password when PORT-X IV is connected to the PC.
- If the ID and password used when PORT-X IV is connected to the PC are exposed externally, change them immediately.
- Do not connect PORT-X IV with the PC if the PC is infected with a malicious virus.
- If the PC is infected by a malicious virus, immediately sever the network connection and seek security advice.

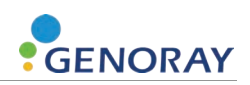

#### <span id="page-13-0"></span>**1.6 Storage Precautions**

- **Please store it at a place away from water.**
- Store in a place where adverse effects are not caused by atmospheric pressure, temperature, humidity, ventilation, consistency, dust, salt, ions, etc.
- **Pay attention to safety conditions such as slope, vibration, shock, etc.**
- Do not store in chemical storage or gas generating locations.
- When using the device, do not use any device that can generate external electromagnetic fields, such as a cell phone.
- Regularly check the performance of the device and components.
- When using a device that has not been used for a long time, check with the manufacturer to make sure that it is operating completely normally.
- Use a neutral detergent to clean regularly and ensure that liquid does not go into the equipment.
- Use a disinfectant solution such as 2% ammonia water to disinfect the areas patients have touched.
- Do not use corrosive detergents or disinfectants.

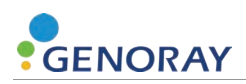

#### <span id="page-14-0"></span>**1.7 Electrical Safety and Fire**

Please check the following before using this equipment.

- This equipment is powered by a battery.
- While charging the battery, please check if the plug supplying power is appropriate.
- The same should be checked for the power input of all peripheral devices (signal input/output including peripheral devices).

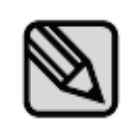

To avoid electrical interference when charging the power supply of this equipment, keep it away from power generators, other X-ray equipment, and broadcasting stations. If this equipment shares power with other electrical or electronic equipment, abnormal images may occur.

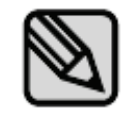

PORT-X IV is a Class 1 device and Type B device with respect to its rated safety type and grade.

This equipment is not protected against liquid invasion.

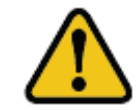

Make sure that the grounding is connected properly to avoid electric shock.

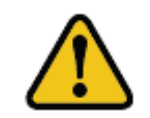

The electrical circuits in this equipment utilize voltages that can cause serious injury or death from electric shock. To avoid such risks, users should never remove the cover from any part of the unit.

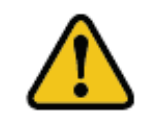

To charge the battery, use the provided charger. If it is used for any purpose other than charging this equipment, it may cause damage or breakdown of the equipment.

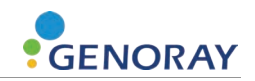

#### <span id="page-15-0"></span>**1.8 Significant zones of occupancy**

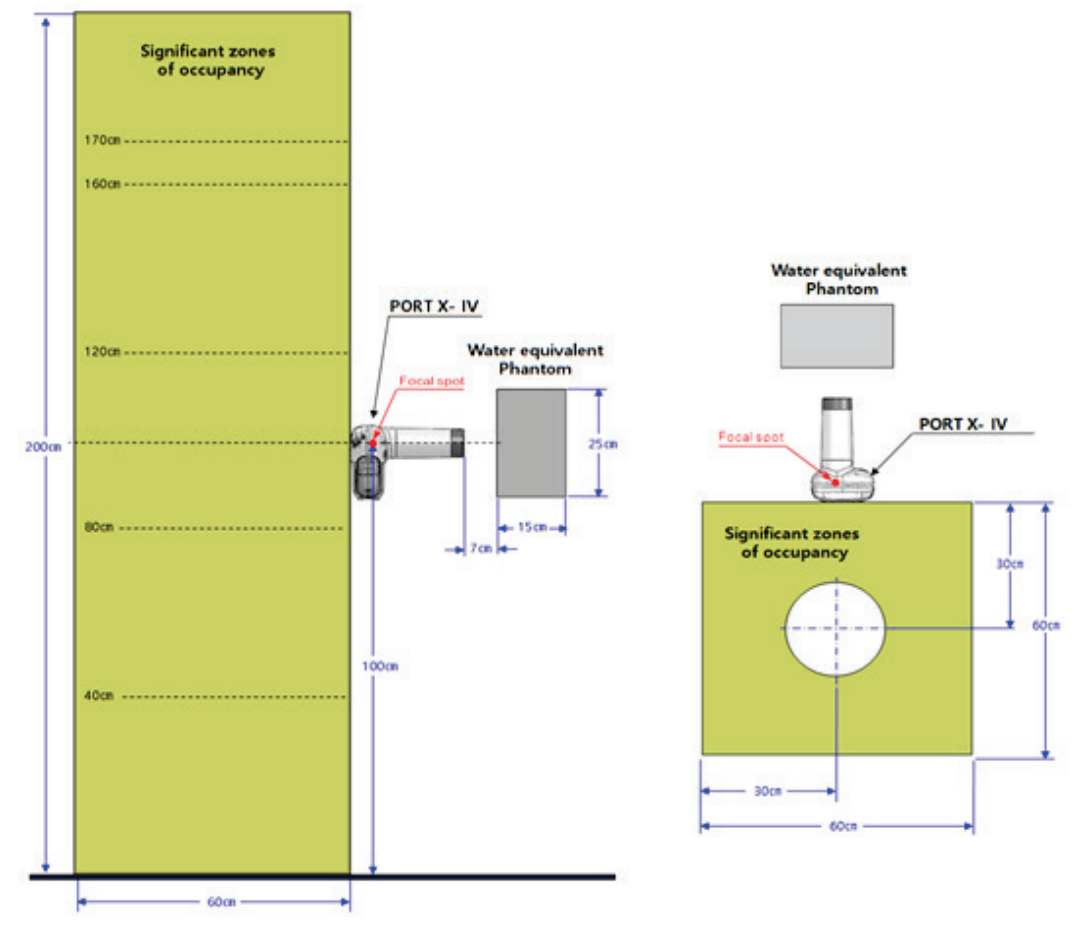

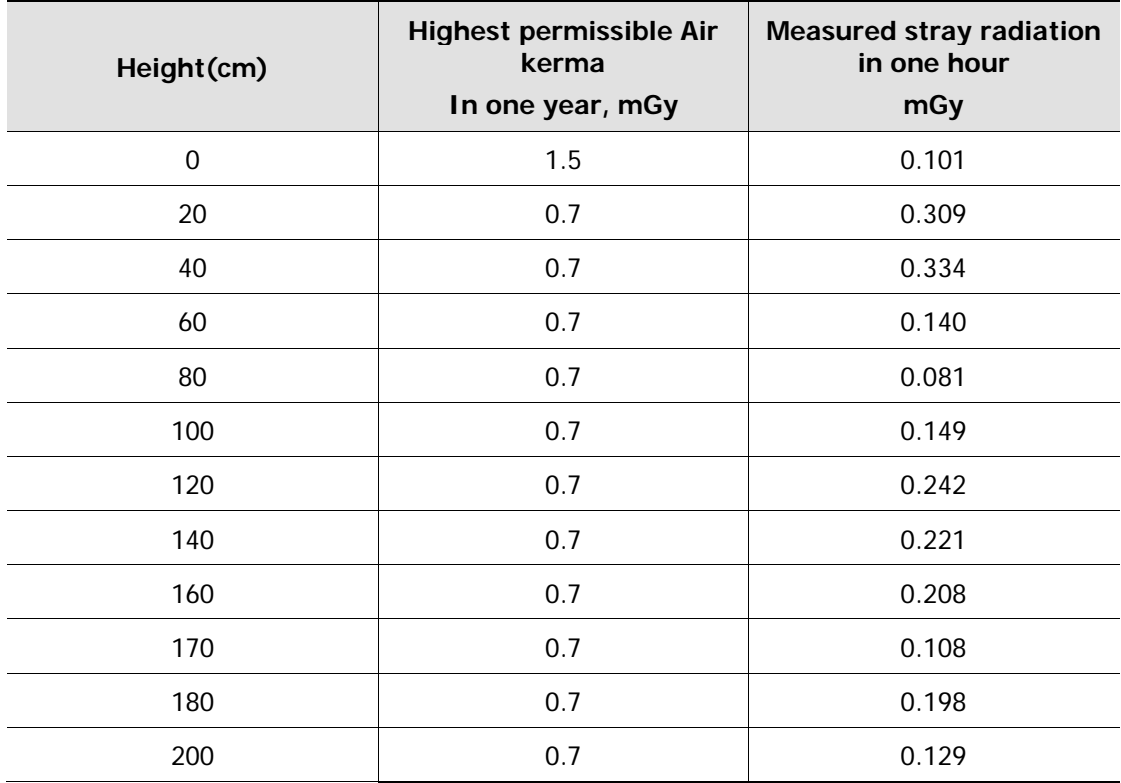

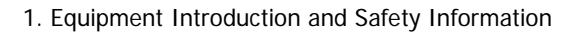

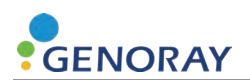

#### <span id="page-16-0"></span>**1.9 Radiation Safety**

The user must obey the radiation safety and protection laws of their respective country.

- All users should wear radiation protection apparatuses using the equipment.
- **In order to prevent unnecessary exposure, collimation should be done according to the** patient's body type.
- **In addition to exposure, there may also be reflected scattered radiation, so we recommend** the use of a backscatter shield.
- Notes on using at the sites of implanted cardiac pacemakers and implanted cardiac defibrillators
	- If exposed with continuous X-ray beams, these devices can suffer inappropriate malfunctions. Therefore, avoid using the X-ray beam directly on the pacemakers or implanted cardiac defibrillators and use the X-ray at a minimal output for a short time.

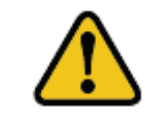

X-ray equipment can be dangerous to the patient and the user unless the user observes safe exposure values and correct operating procedures.

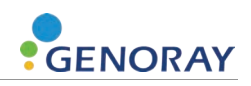

#### <span id="page-17-0"></span>**1.10 Equipment Overheating**

The below warning is displayed when the high voltage generating device is overheated.

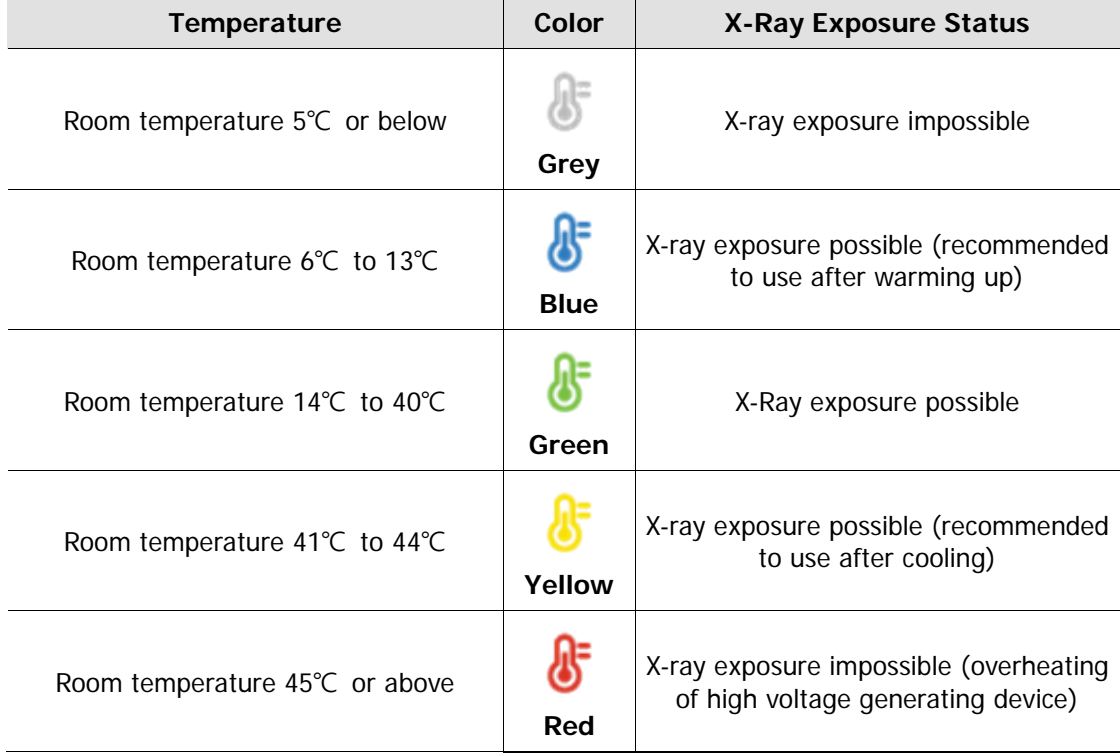

In case of overheating of high voltage generating device, turn off the power and wait for 2 to 3 hours for cooling time. After that, turn on the power and check if exposure is possible.

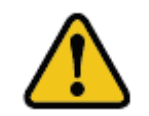

If you use the equipment continuously without cooling time, the X-ray tube may be damaged. Therefore, use it after allowing it to have the post-exposure cooling time.

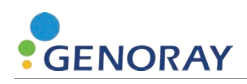

#### <span id="page-18-0"></span>**1.11 Usage Environment**

- **-** Allowable Environment
	- Temperature: 6°C to 35°C (42.8°F to 95°F)
	- Relative Humidity: 10% to 80%
	- Atmospheric pressure: 500 to 1060hPa (50 to 106kPa)
- Optimal temperature and humidity
	- Temperature: 19°C to 25°C (66.2°F to 77°F)
	- Relative Humidity: 40% to 60%
- **Move & Storage Environment** 
	- Temperature:  $-10 \sim 60^{\circ}C$  (14°F to 140°F)
	- Relative Humidity:  $10 \sim 80\%$
	- Atmospheric pressure: 500~1060 hPa
- Avoid the following conditions when using and storing the equipment.
	- Exposure to direct sunlight
	- Exposure to dusty conditions
	- Exposure to high humidity
	- Environments that may cause problems with the ventilation of the equipment
	- Exposure to a salt-containing atmosphere
	- Exposure to chemical or hazardous gases

#### <span id="page-18-1"></span>**1.12 Waste Treatment Methods**

Disposal of worn out equipment and accessory wastes is as follows.

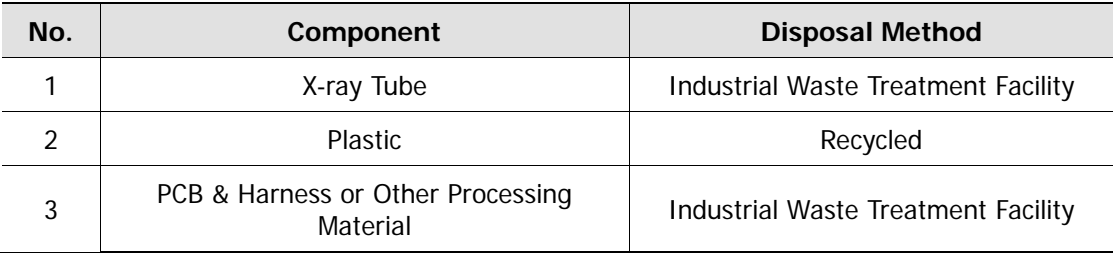

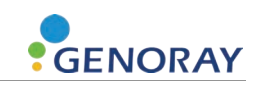

# **2. Composition of PORT-X IV**

### <span id="page-19-1"></span><span id="page-19-0"></span>**2.1 Structure and Naming**

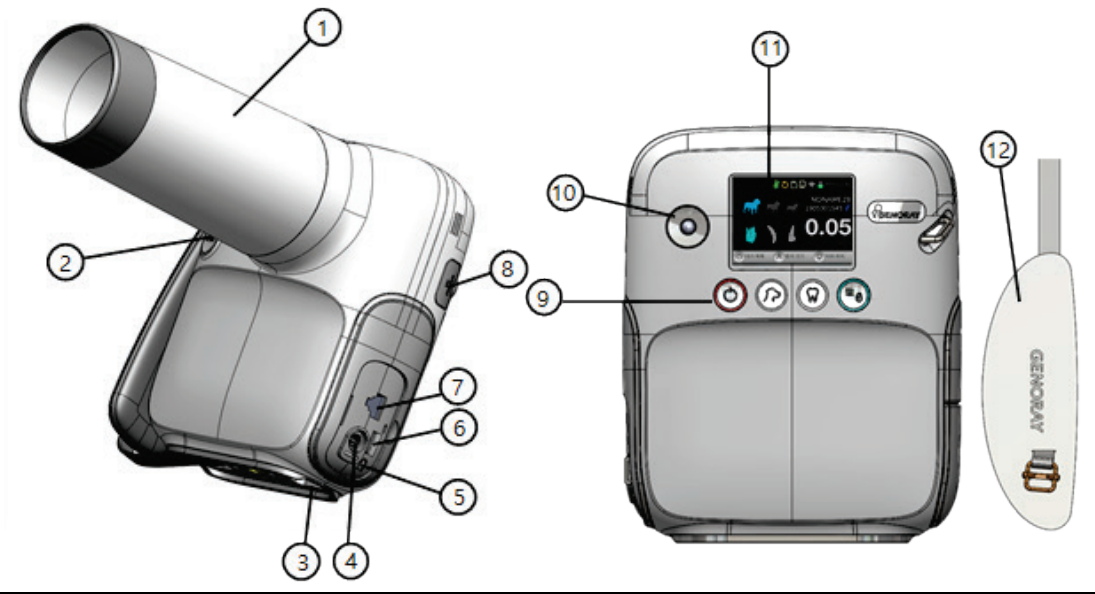

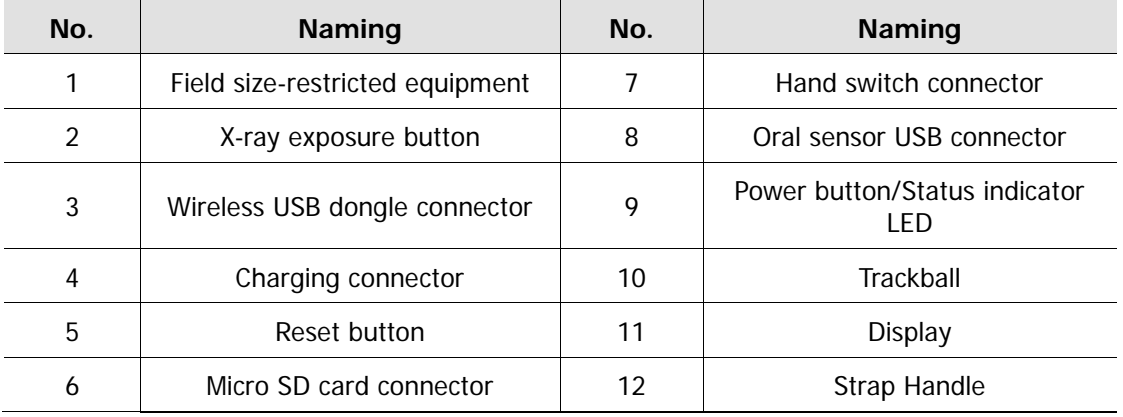

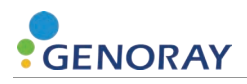

#### **Component**

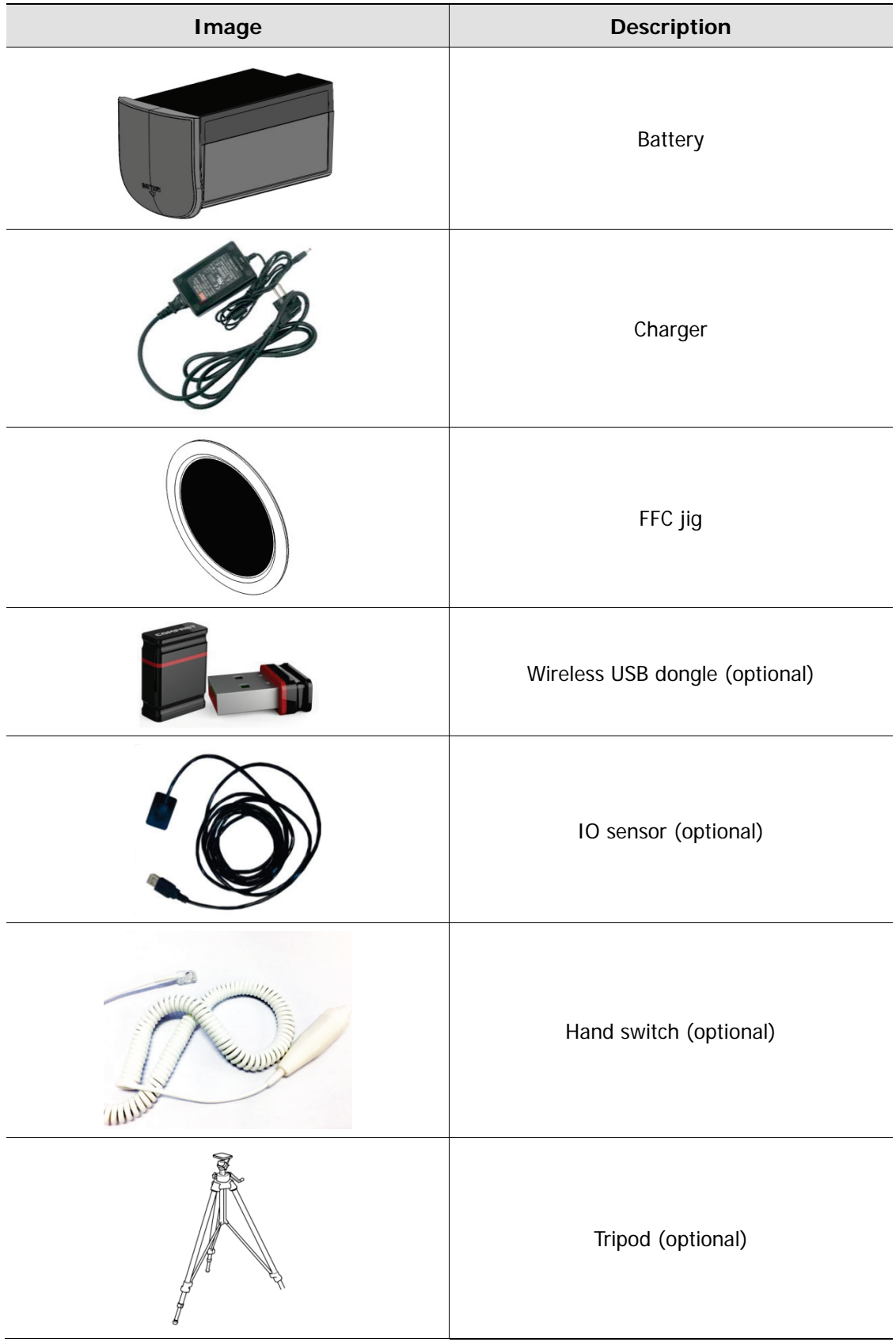

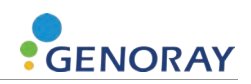

#### <span id="page-21-0"></span>**2.2 Buttons for Equipment Operation**

Optimal images can be obtained by subdividing the patient's size and tooth position selection as well as equipment ON/OFF control.

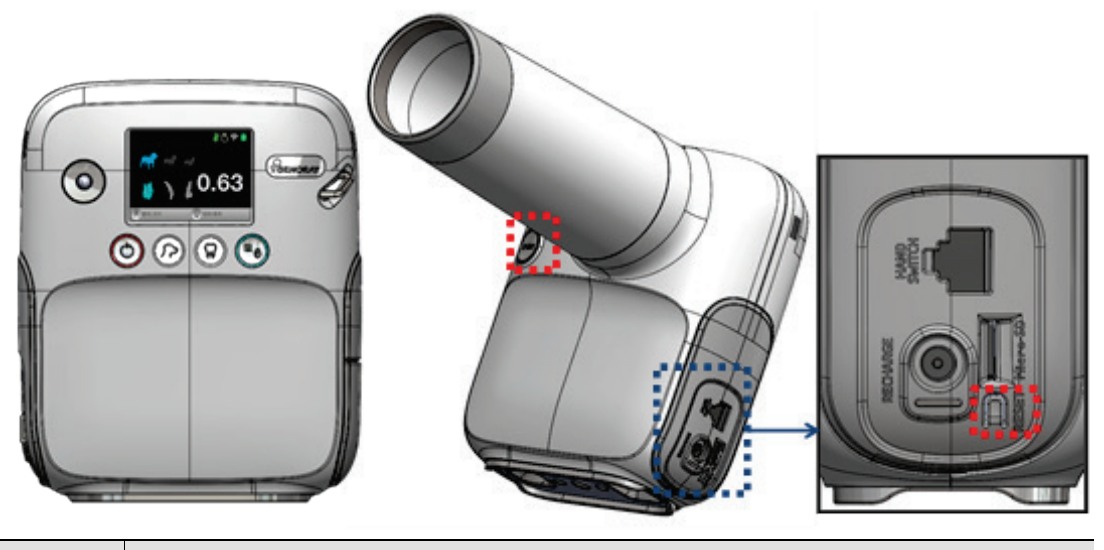

![](_page_21_Picture_121.jpeg)

![](_page_22_Picture_1.jpeg)

![](_page_22_Picture_118.jpeg)

![](_page_22_Picture_3.jpeg)

menu.

Menu-specific button functions are shown at the bottom of the "Display."

The underlined function in the display is activated when the button is pressed for at least 2 seconds.

![](_page_23_Picture_1.jpeg)

### <span id="page-23-0"></span>**2.3 Exposure Restriction Mechanism**

**Exposure Restriction Mechanism** 

![](_page_23_Picture_44.jpeg)

![](_page_24_Picture_0.jpeg)

#### <span id="page-24-0"></span>**2.4 Connector**

![](_page_24_Picture_130.jpeg)

![](_page_25_Picture_1.jpeg)

![](_page_25_Picture_63.jpeg)

![](_page_26_Picture_0.jpeg)

#### <span id="page-26-0"></span>**2.5 Display**

![](_page_26_Figure_3.jpeg)

You can check the device status and filming condition on the display.

![](_page_26_Picture_147.jpeg)

#### **7 Battery Check**

![](_page_26_Picture_148.jpeg)

![](_page_26_Picture_8.jpeg)

It is recommended to maintain the remaining battery level at 50% or more for smooth use of the equipment.

![](_page_27_Picture_1.jpeg)

#### <span id="page-27-0"></span>**2.5.1 Menu**

- **1.** When the menu button (  $\equiv \equiv$  ) is pressed, the following screen will be displayed.
- **2.** If you want to return to the main screen from the menu screen, click the X-ray exposure button.

![](_page_27_Picture_5.jpeg)

![](_page_27_Picture_75.jpeg)

![](_page_28_Picture_1.jpeg)

![](_page_28_Picture_91.jpeg)

![](_page_29_Picture_1.jpeg)

![](_page_29_Picture_40.jpeg)

![](_page_30_Picture_1.jpeg)

![](_page_30_Picture_76.jpeg)

![](_page_31_Picture_1.jpeg)

![](_page_31_Picture_52.jpeg)

![](_page_32_Picture_1.jpeg)

![](_page_32_Picture_62.jpeg)

![](_page_33_Picture_1.jpeg)

![](_page_33_Picture_80.jpeg)

![](_page_34_Picture_1.jpeg)

![](_page_34_Picture_65.jpeg)

![](_page_35_Picture_1.jpeg)

![](_page_35_Picture_110.jpeg)
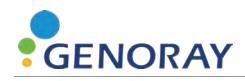

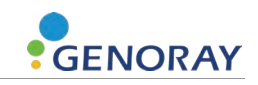

# **3. Directions**

## **3.1 Preparation before use**

- Get well-acquainted with the user manual.
- Check the voltage specified by the manufacturer.
- Check the charging level before use.

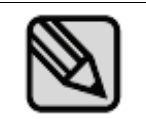

X-ray exposure is not possible while the device is charging.

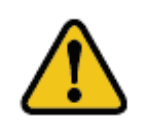

Before imaging, you must ask the patient to remove other jewelry and metallic items worn by them.

Performing imaging which such objects are present may cause shadows and reflections in the image.

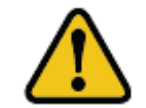

The operator should do the imaging from a location safely protected from Xrays and while wearing protective equipment.

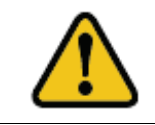

Be careful not to release the exposure button during imaging.

Releasing the exposure button will stop X-ray exposure and you will receive a message about an abnormal shutdown of the equipment.

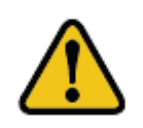

Pay attention to the condition of the patient and the equipment during the imaging.

In the case of an unexpected problem, immediately release the exposure button.

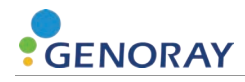

## **3.2 Image Acquisition**

## **3.2.1 Filming Method - Not Using the Sensor**

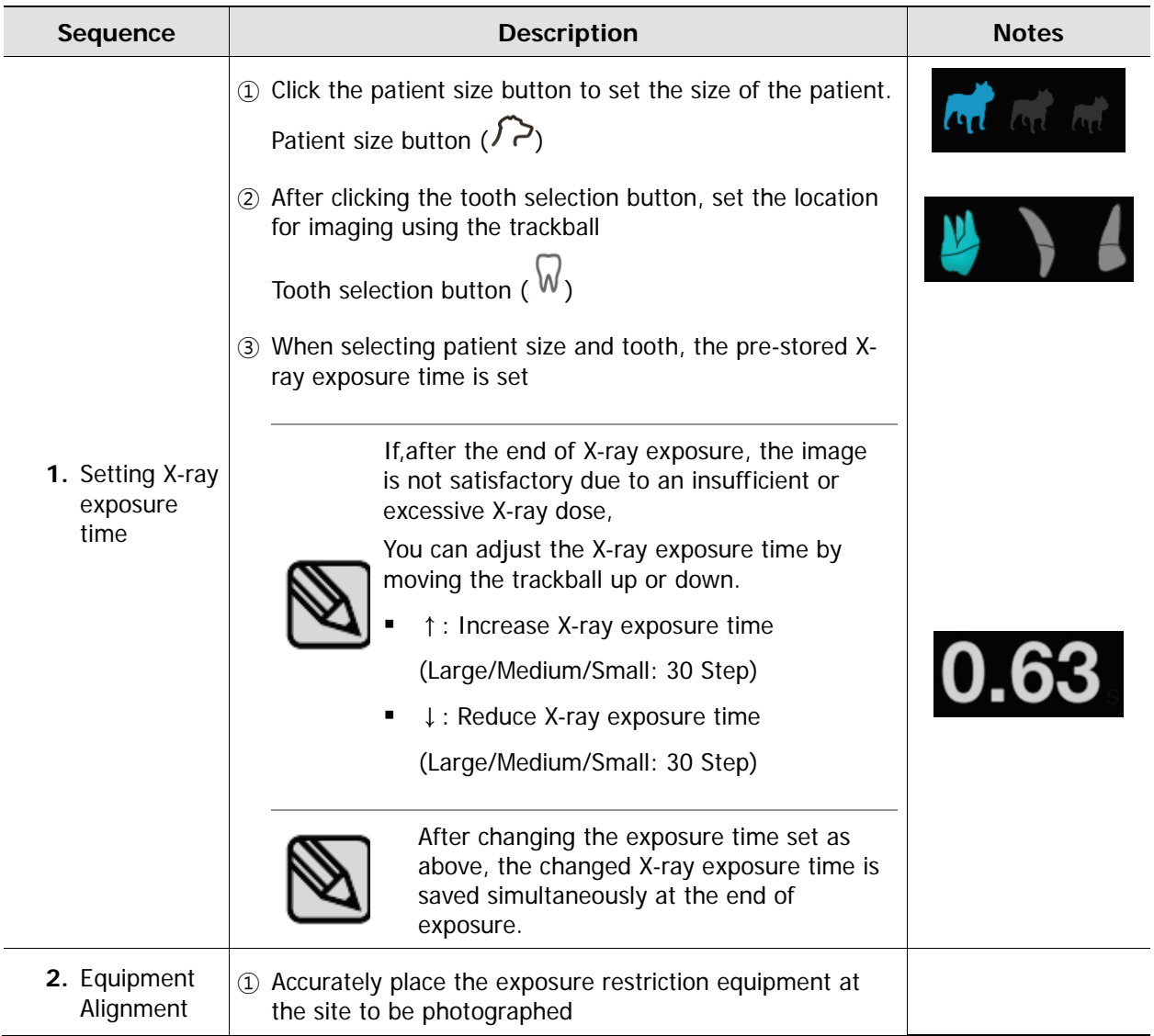

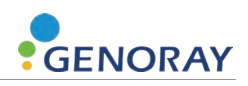

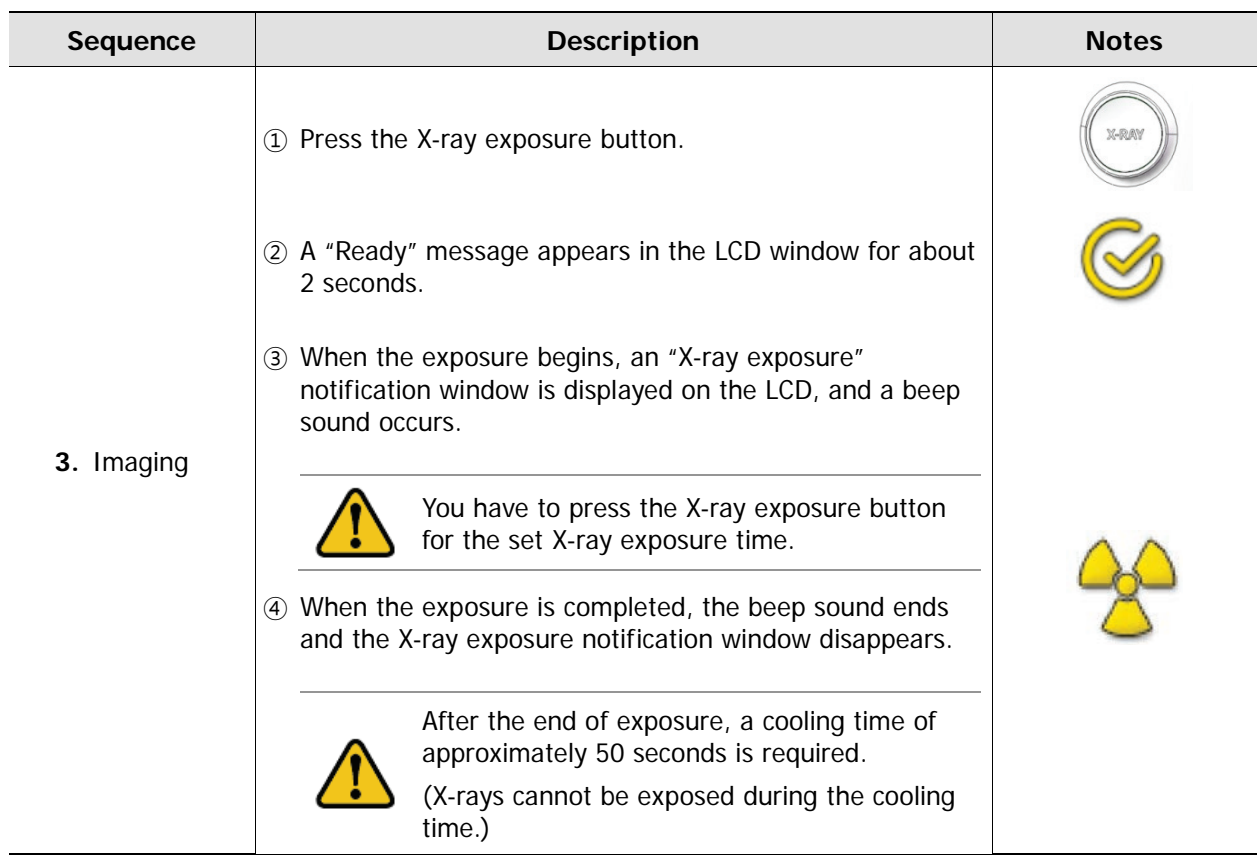

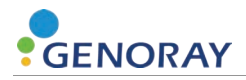

### **3.2.2 Filming Method - Using the Sensor**

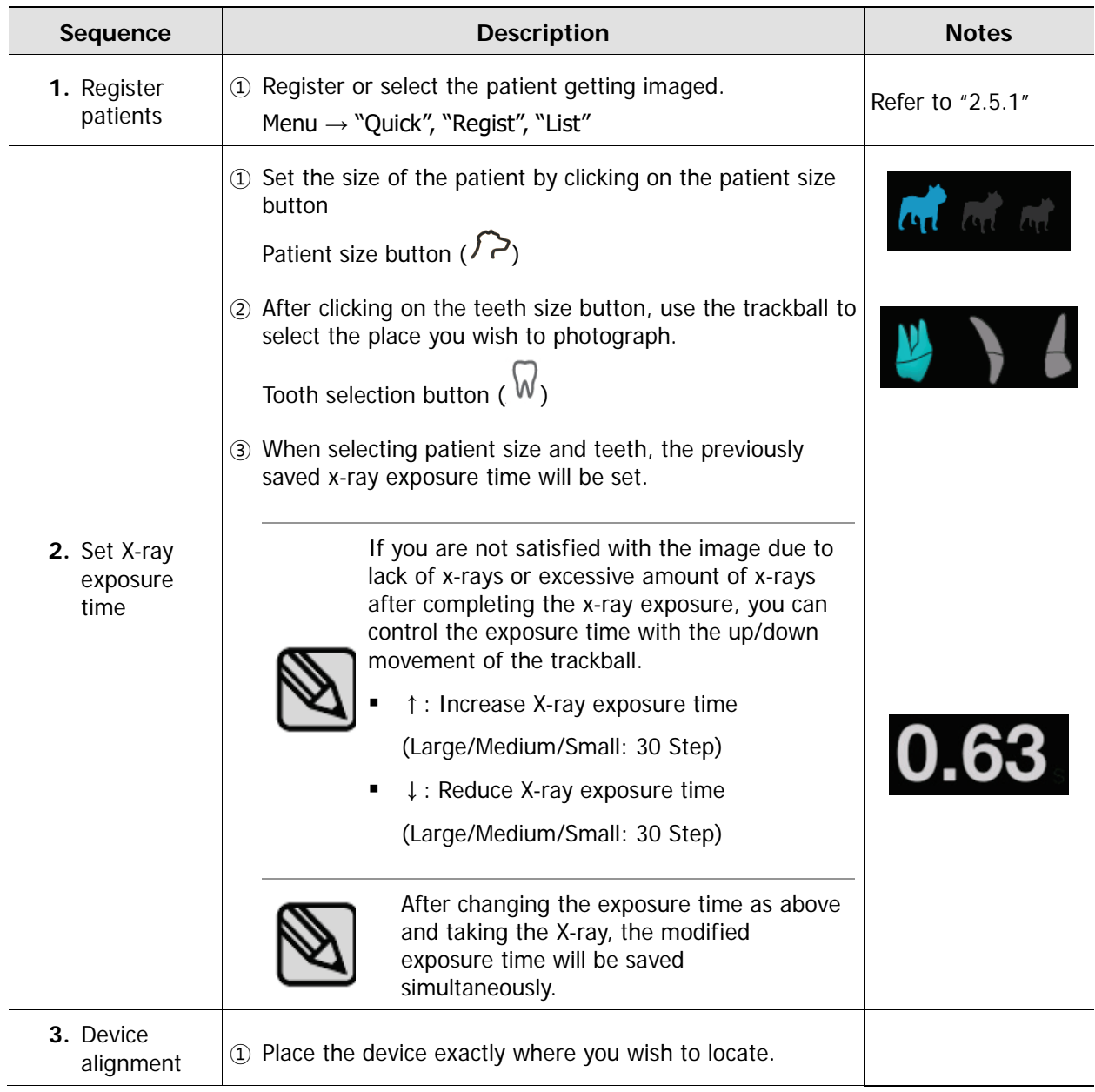

### **PORT-X IV Filming Technique**

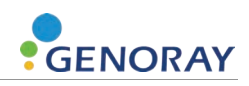

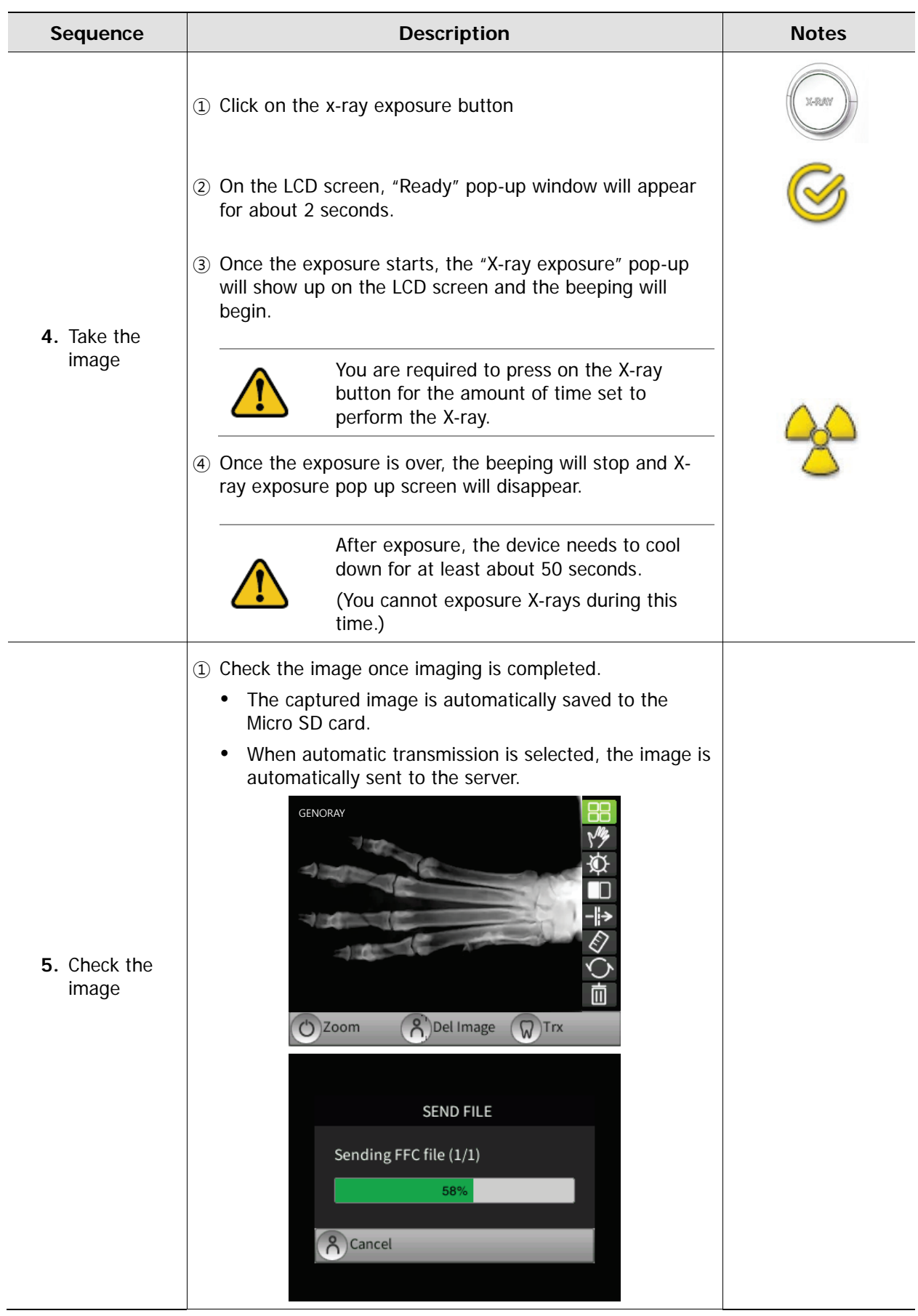

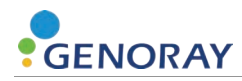

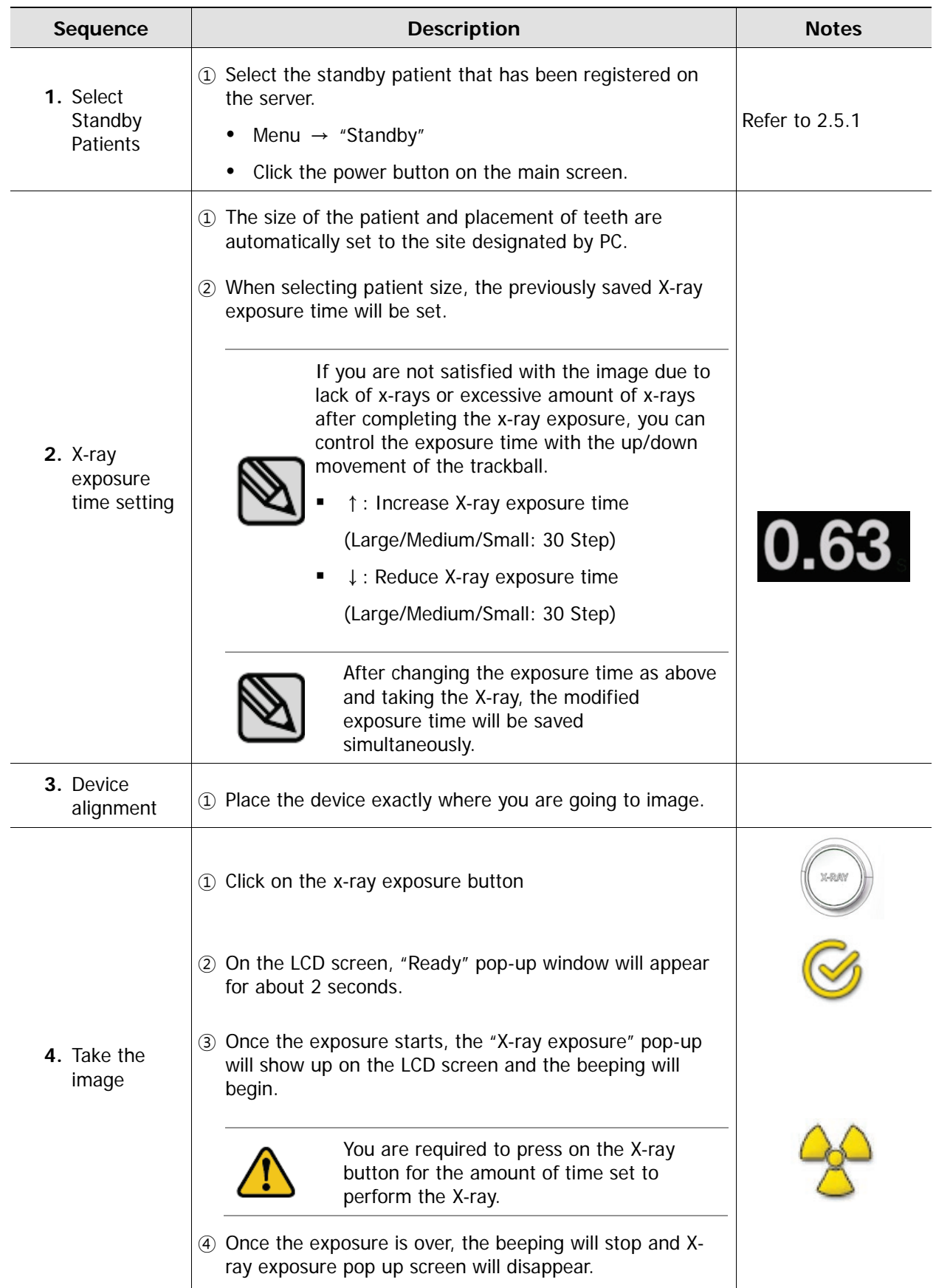

#### **Server Linked Imaging Method**

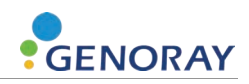

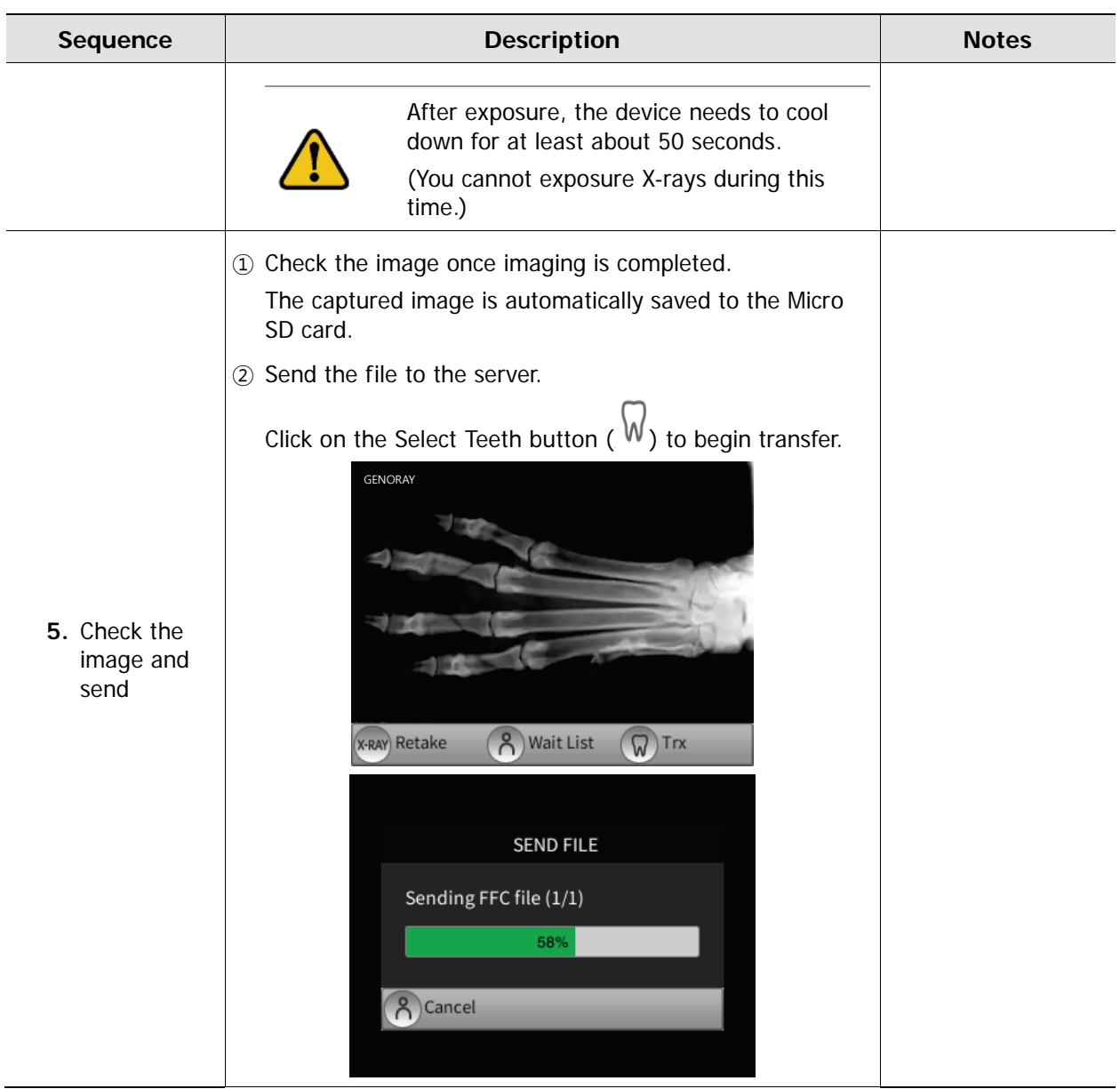

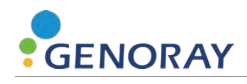

## **3.3 Image Transfer**

Send images from PORT-X IV to the server PC.

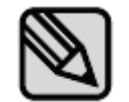

Based on the distance of the router and connection stability, the transfer time may differ.

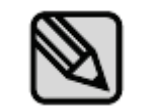

When you are transferring the file for the first time, the FFC file will be transferred, which may require additional time.

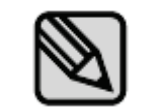

There are two types of transfers: automatic and manual. These settings can be changed in Menu→System. (Refer to 2.5.1)

#### **3.3.1 Automatic Transfer**

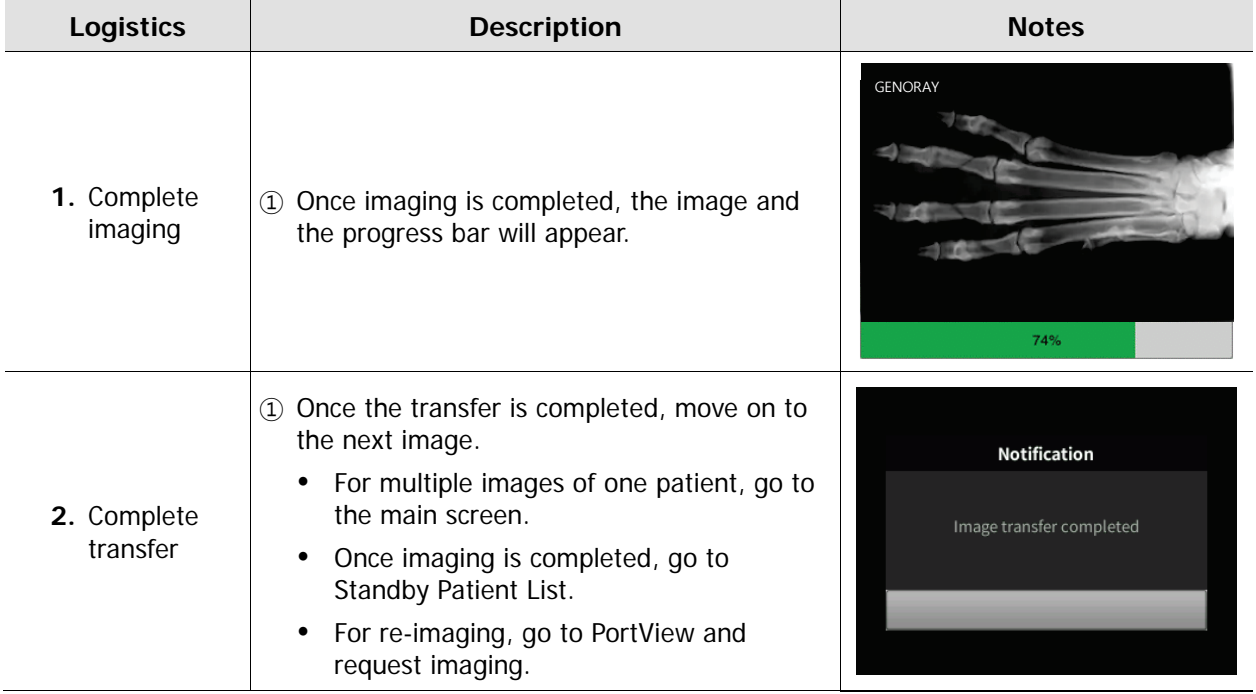

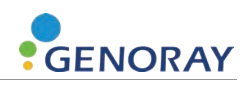

### **3.3.2 Manual Transfer**

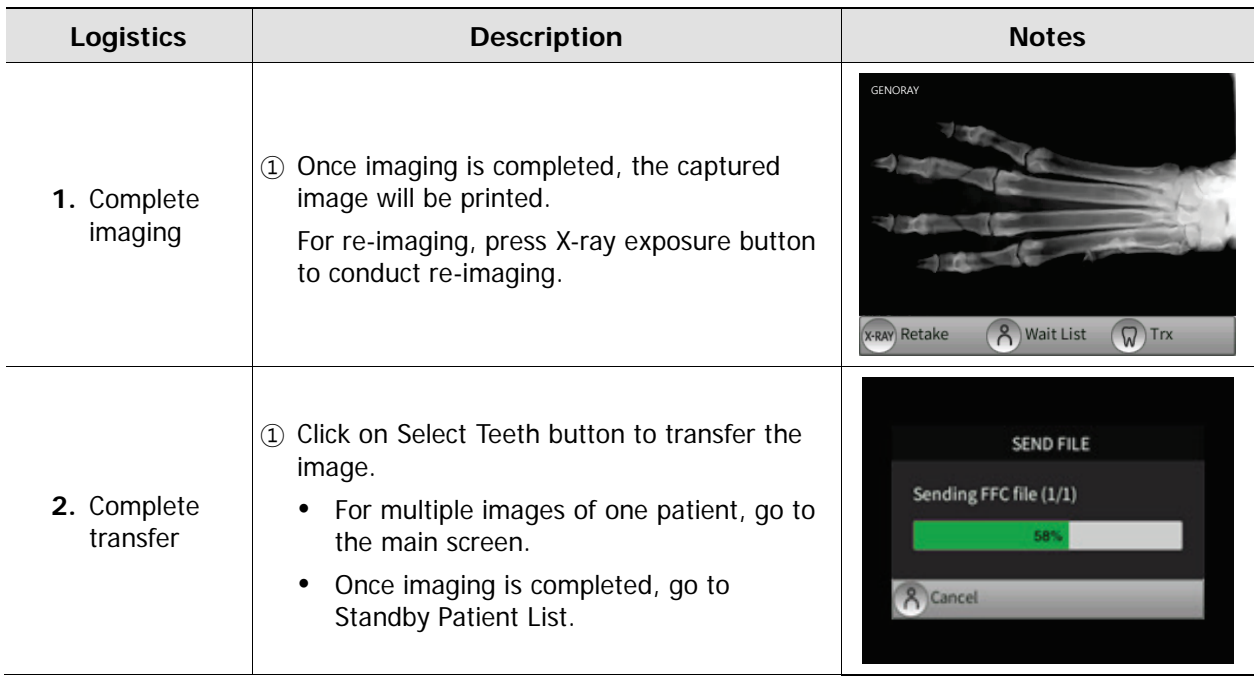

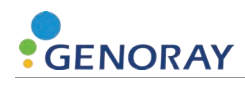

## **3.4 Image Transfer**

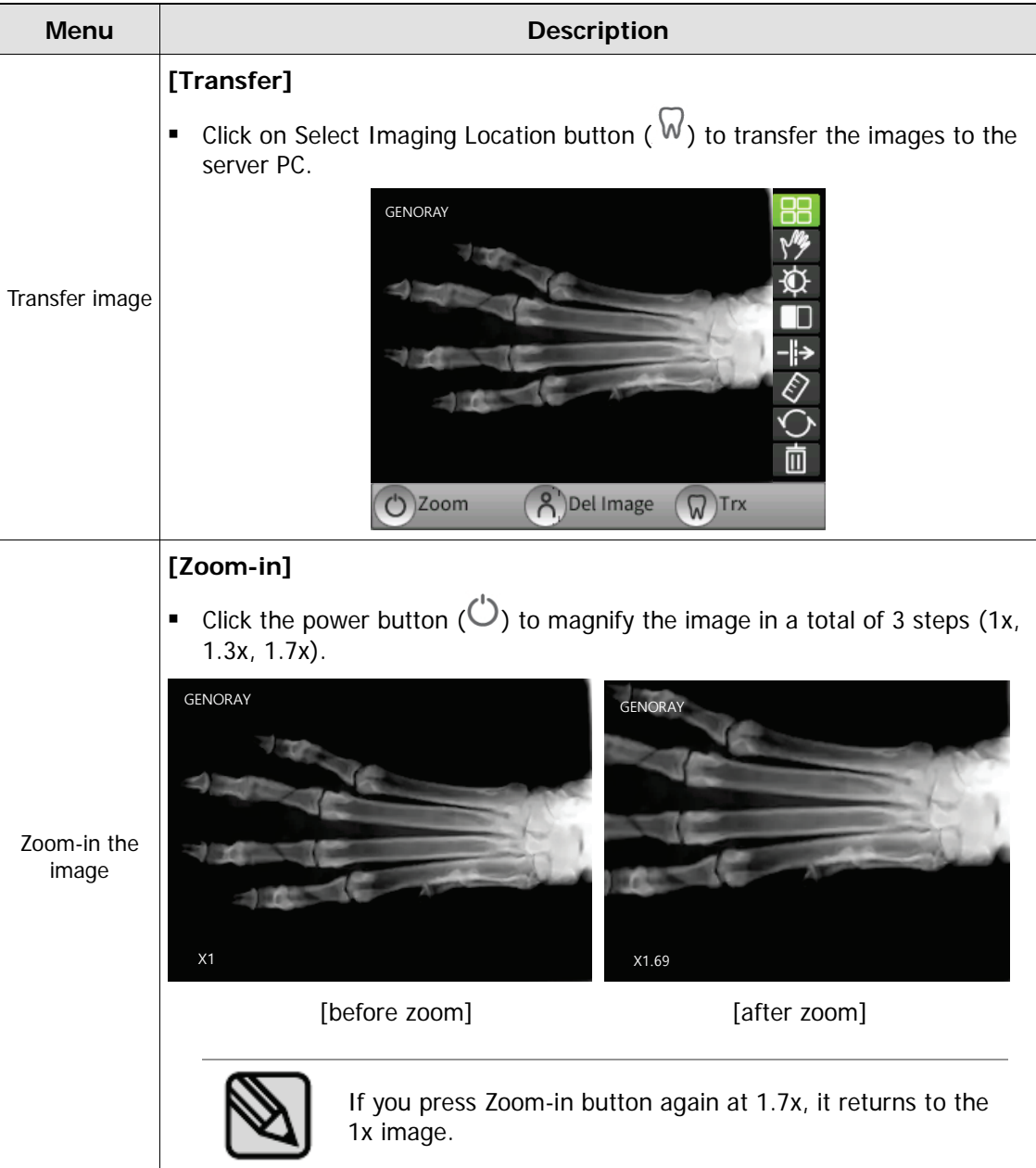

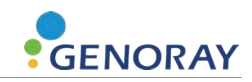

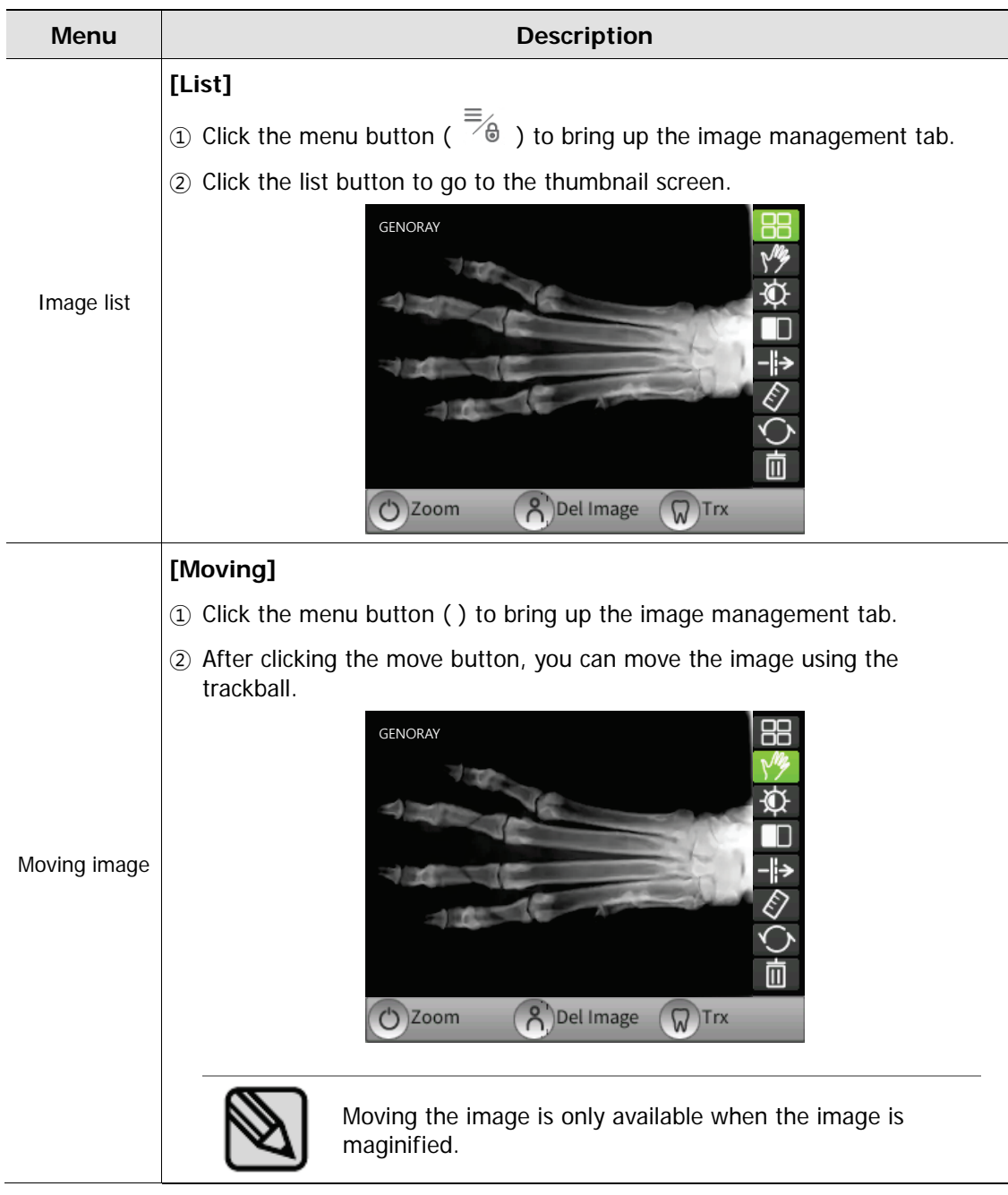

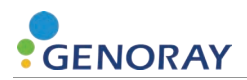

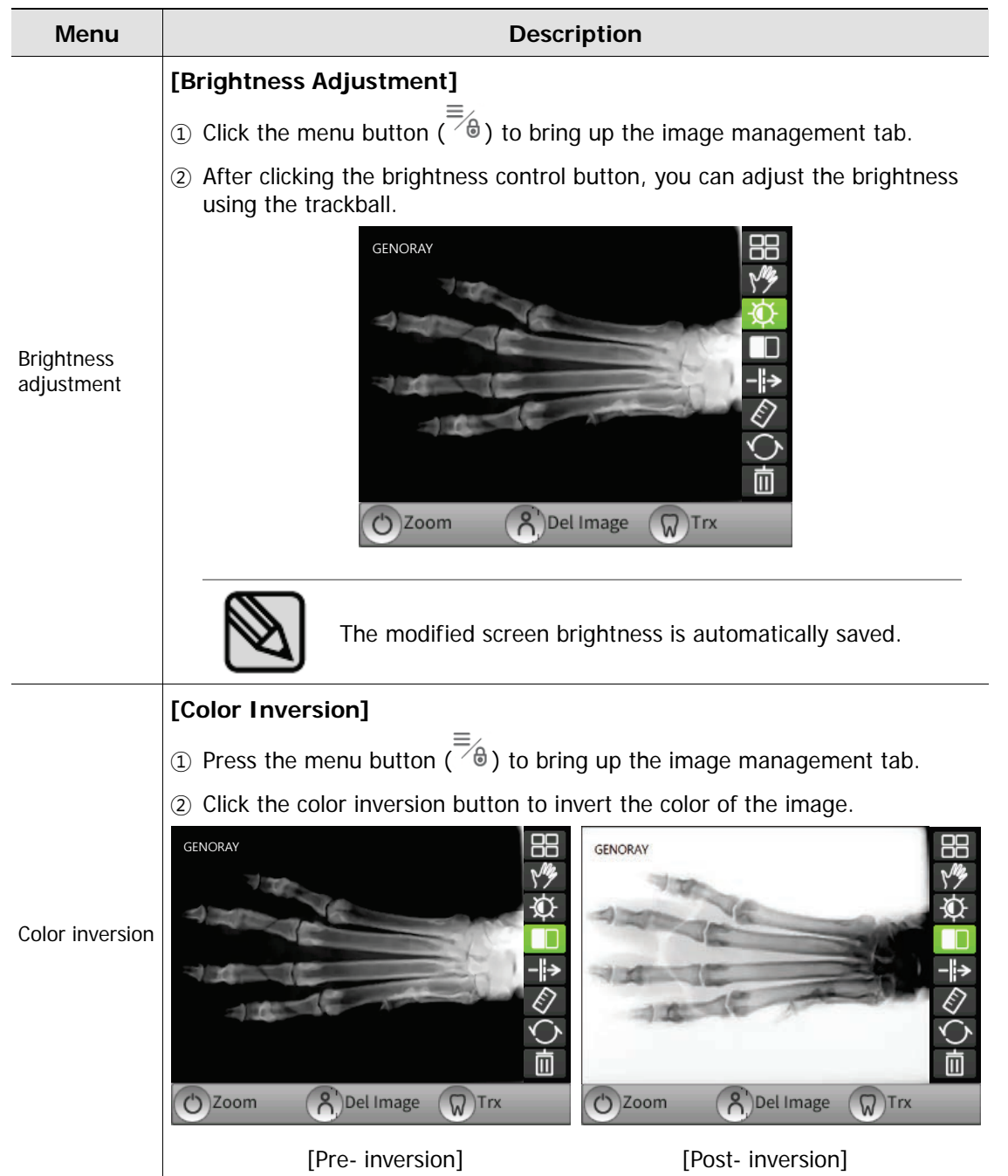

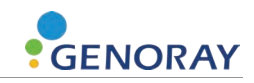

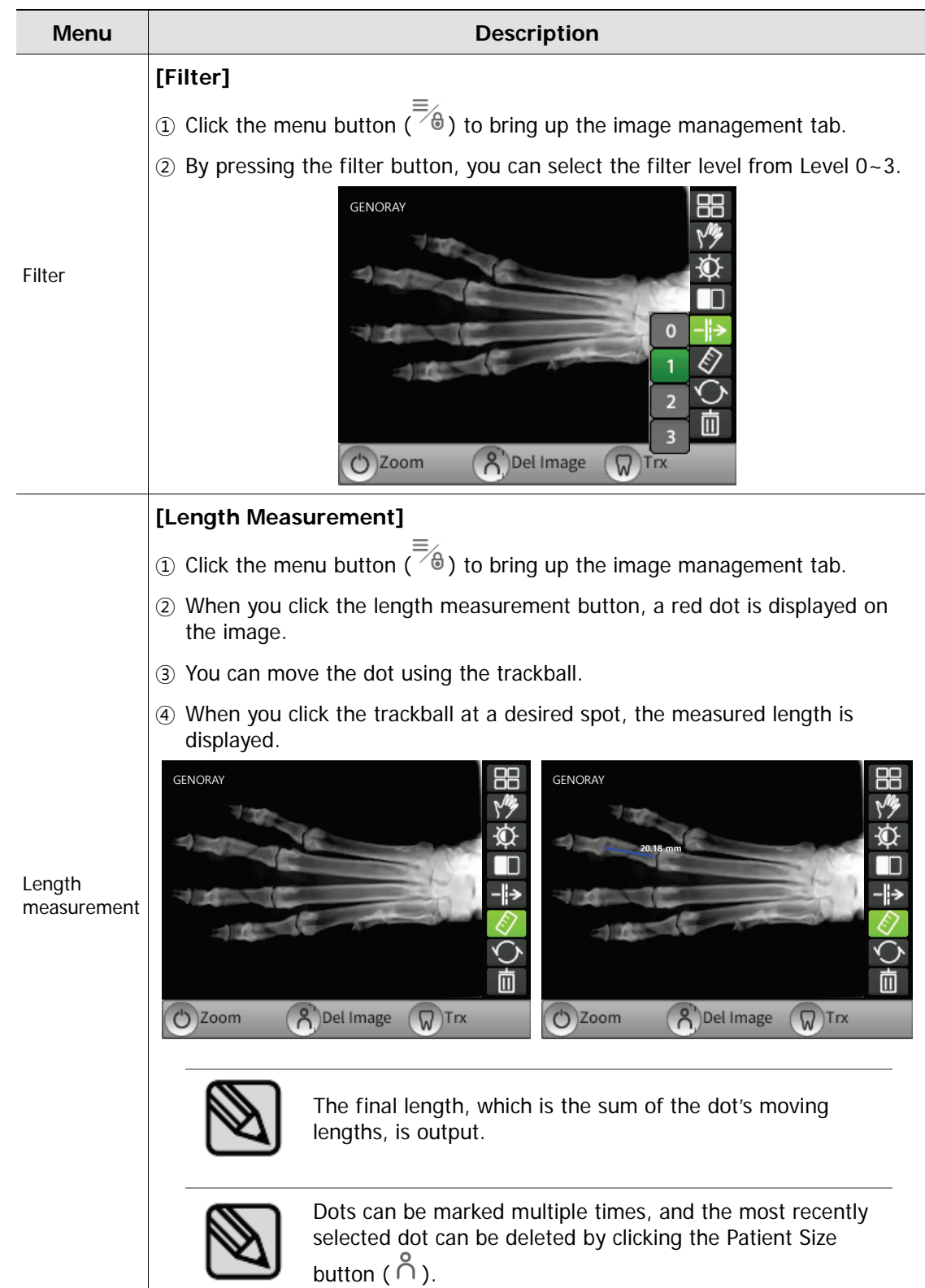

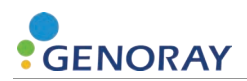

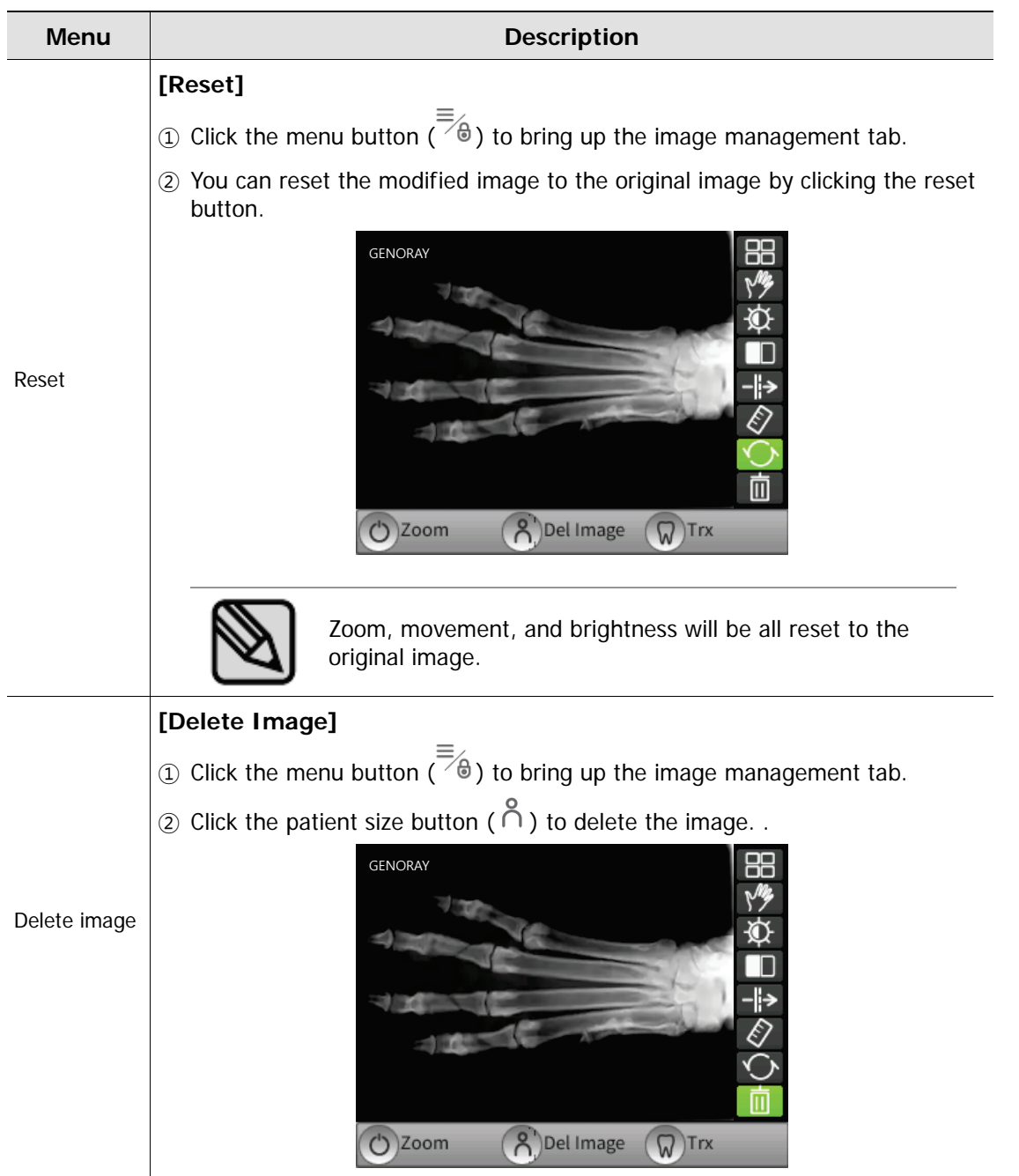

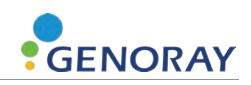

## **4. Precautions after Use**

## **4.1 Regular Inspection**

- It is recommended that this equipment be inspected by the service center once a year for the reliability and reproducibility of the equipment.
- This equipment is subject to equipment inspection and defense inspections once every three years by the inspection agency of the Ministry of Food and Drug Safety in accordance with the regulations on radiation safety control.

## **4.2 Care and Cleaning**

- The performance of the device and its components must be checked regularly. See "Appendix 4. Maintenance."
- If you use equipment that has not been used for a long time, use it after making sure, for safety, that it is operating normally. Please ask the service center of the company for inspection.
- If the equipment has become dirty after using it, turn off the power and then use a soft cloth or gauze to wipe it without using force in order to avoid scratches on the equipment.

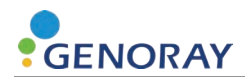

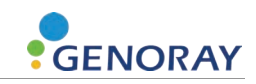

# **5. Equipment Specifications**

## **5.1 Main Component Specifications**

#### **X-ray generator**

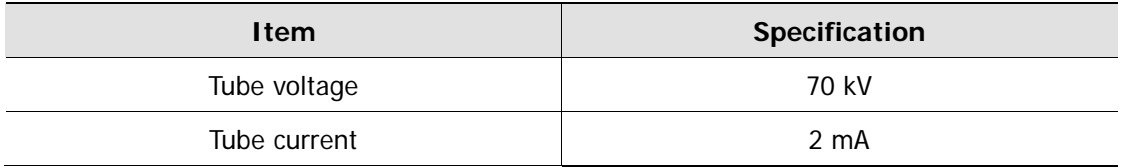

#### **X-ray control device**

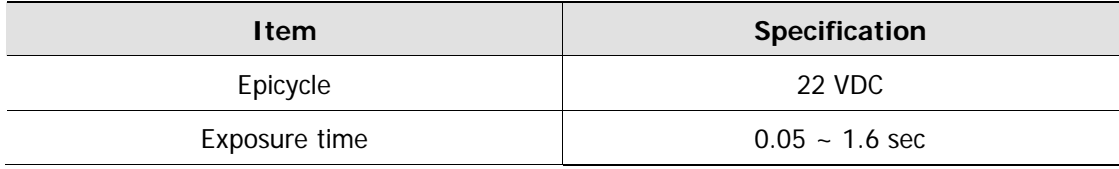

#### **Exposure control equipment**

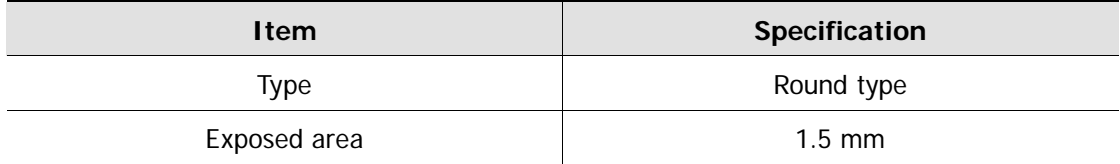

#### **Battery**

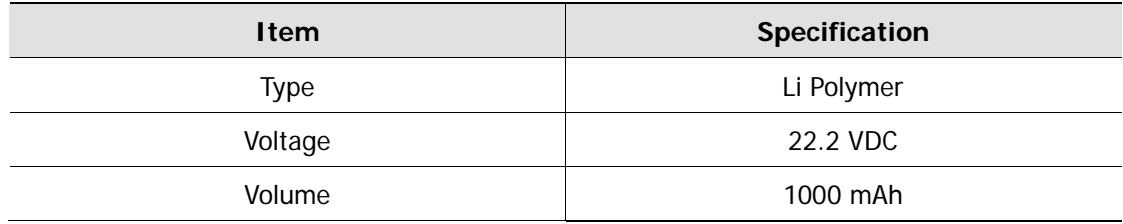

#### **Adapter**

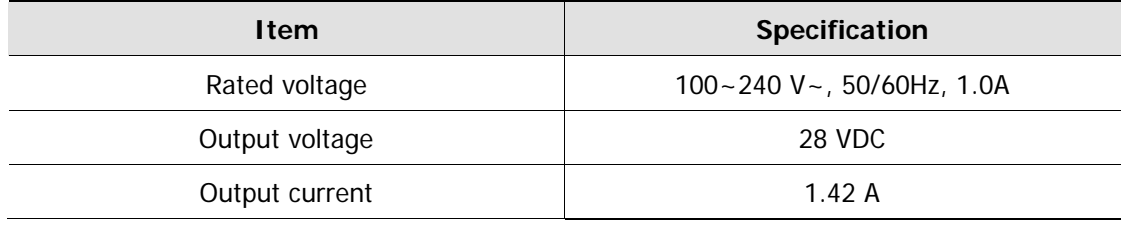

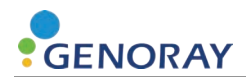

#### **Dimensions and weight**

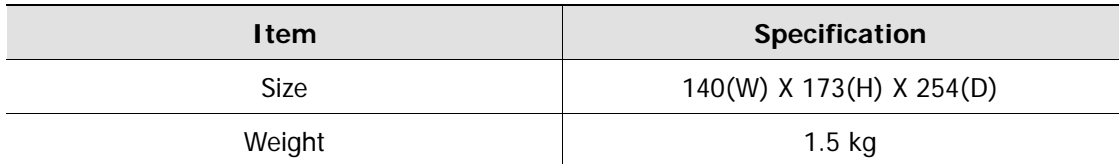

#### **X-ray tube**

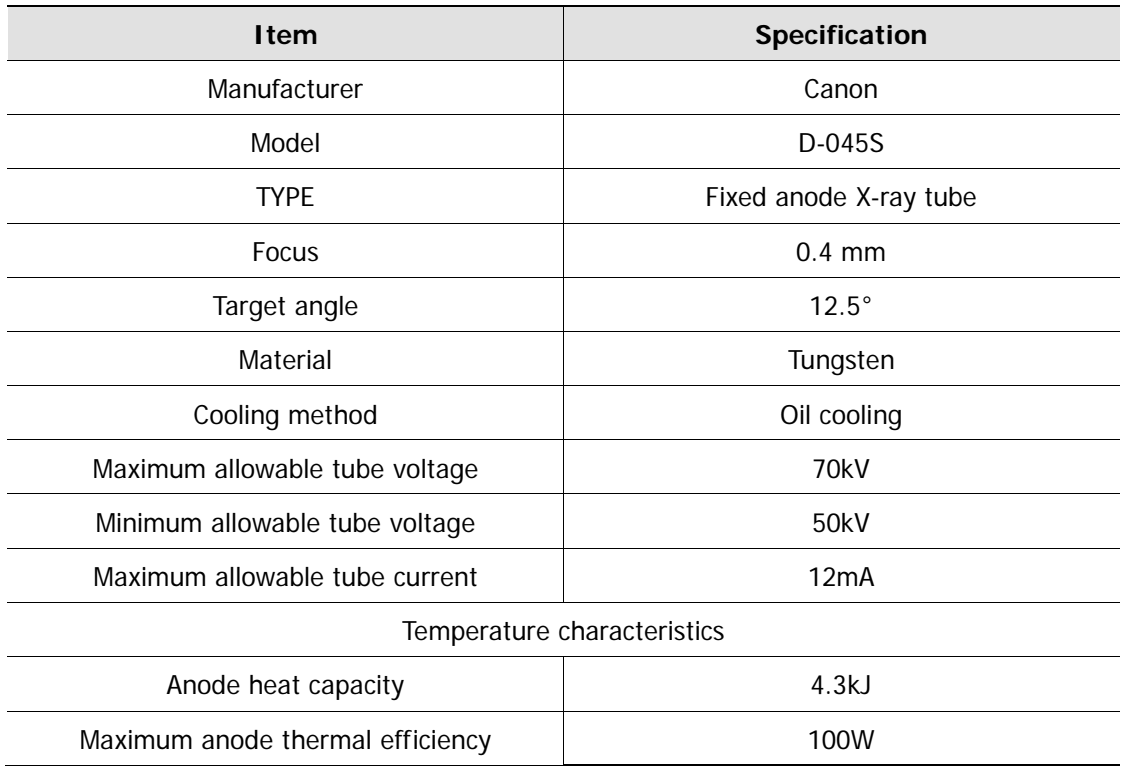

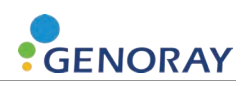

#### **Maximum Rating Charts (Absolute Maximum Rating Charts)**

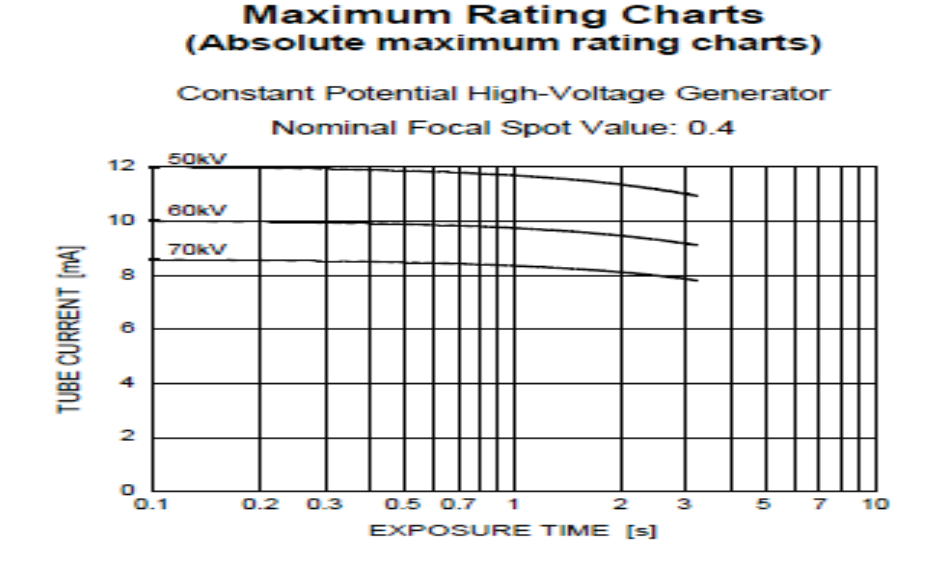

#### **Emission Characteristics**

#### **Emission & Filament Characteristics**

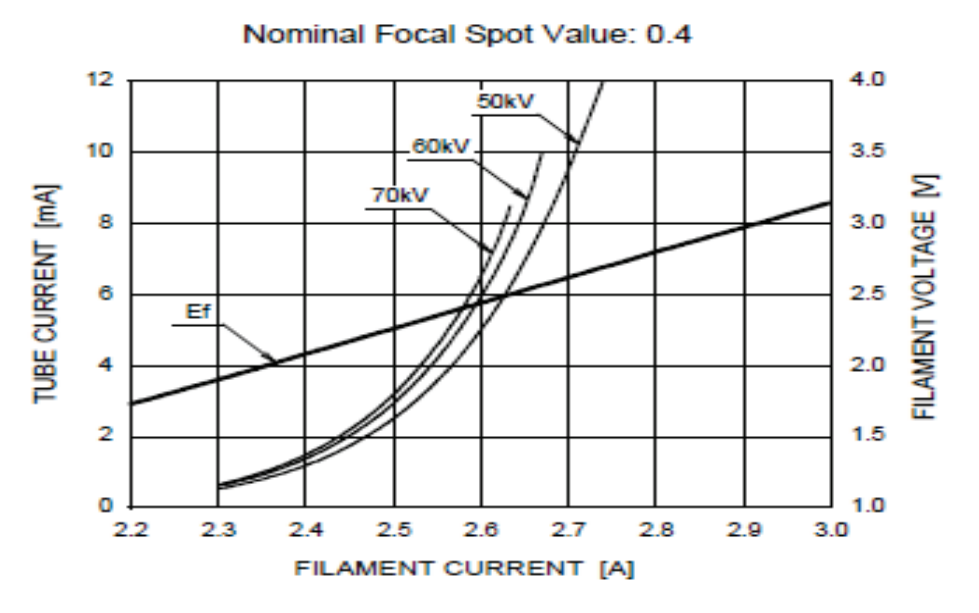

Constant Potential High-Voltage Generator

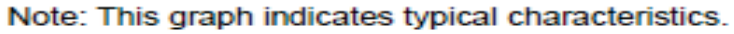

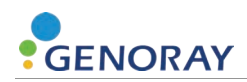

#### **Anode Thermal Characteristics**

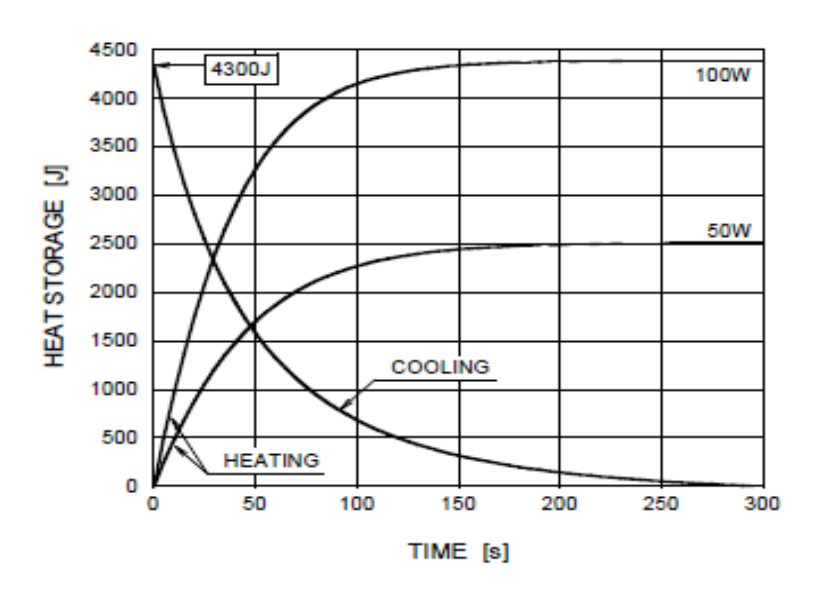

#### Anode Heating / Cooling Curve

#### **D-045S Dimensions (Unit: mm)**

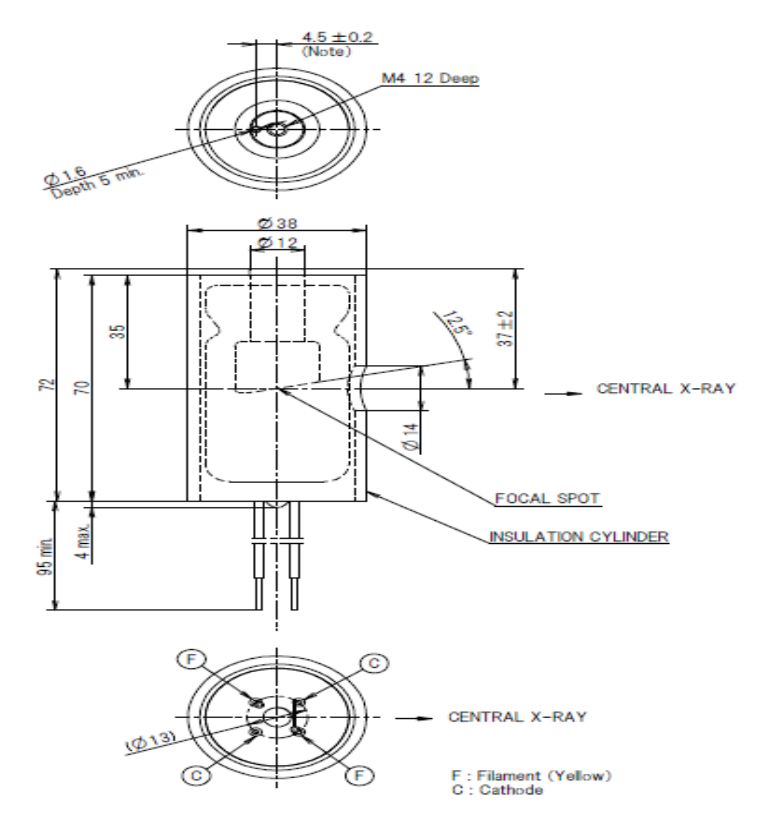

Note : Dimensions from an anode shank to a mounting hole.

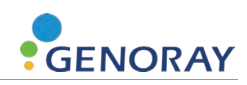

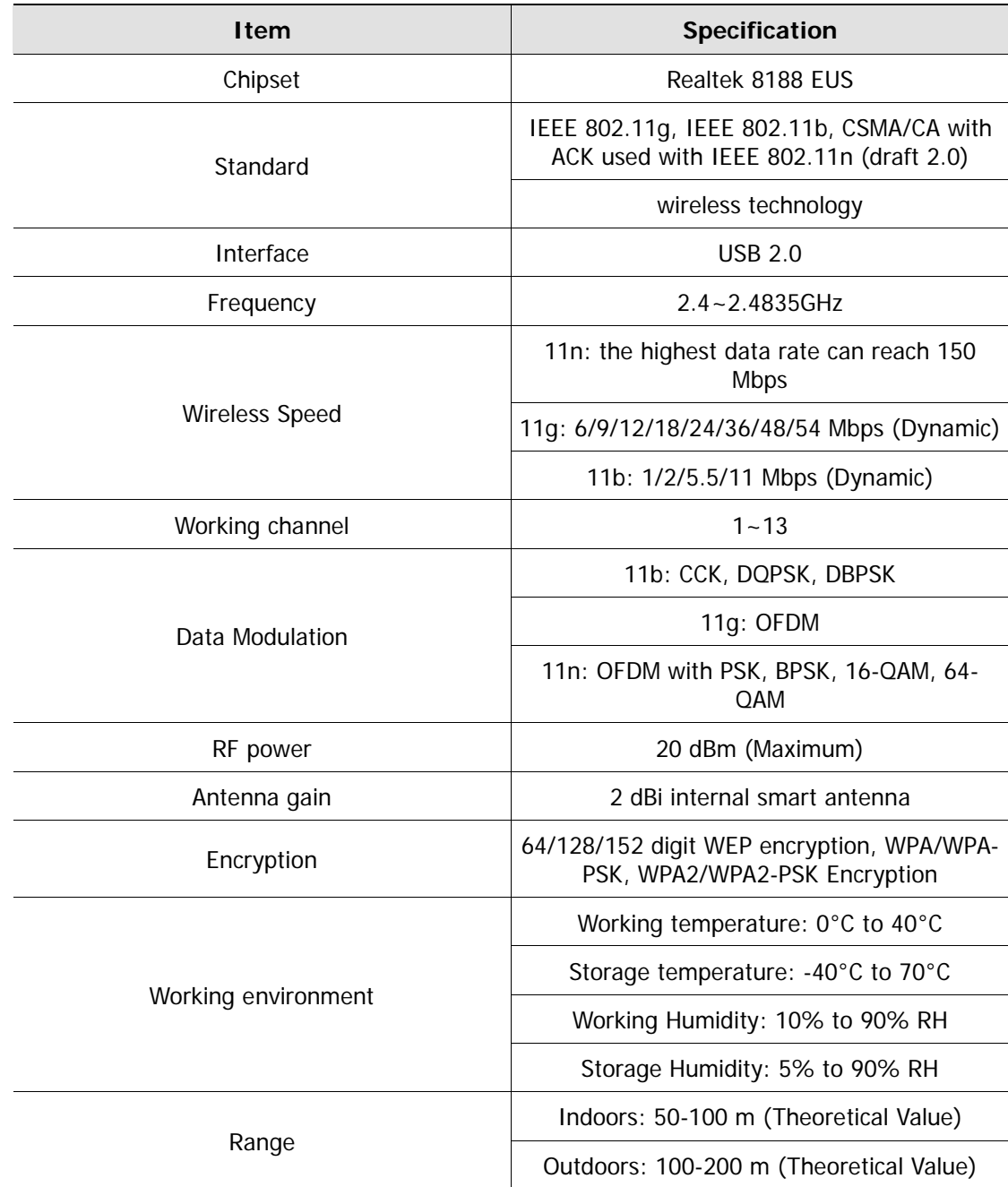

#### **Wireless USB Dongle Specification (Optional)**

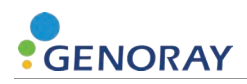

#### **Dimensions and weight**

- Equipment weight:  $1.5$  kg  $\pm$  5%
- Equipment dimensions: 140 x 173 x 254 (Unit: mm)

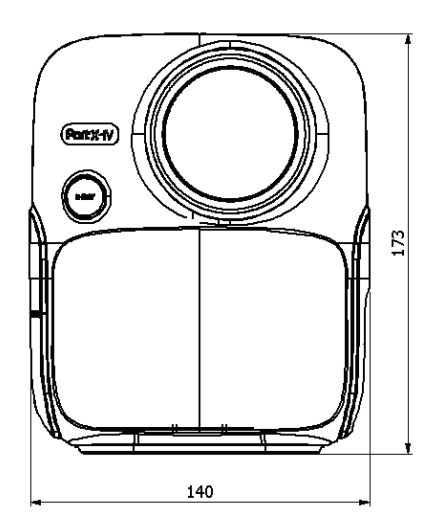

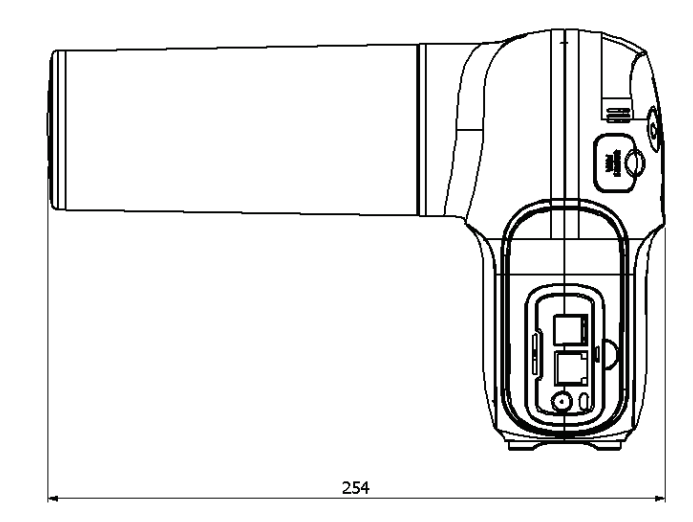

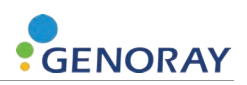

## **5.2 Equipment Labeling**

Be sure to check the label and manual before turning on the power.

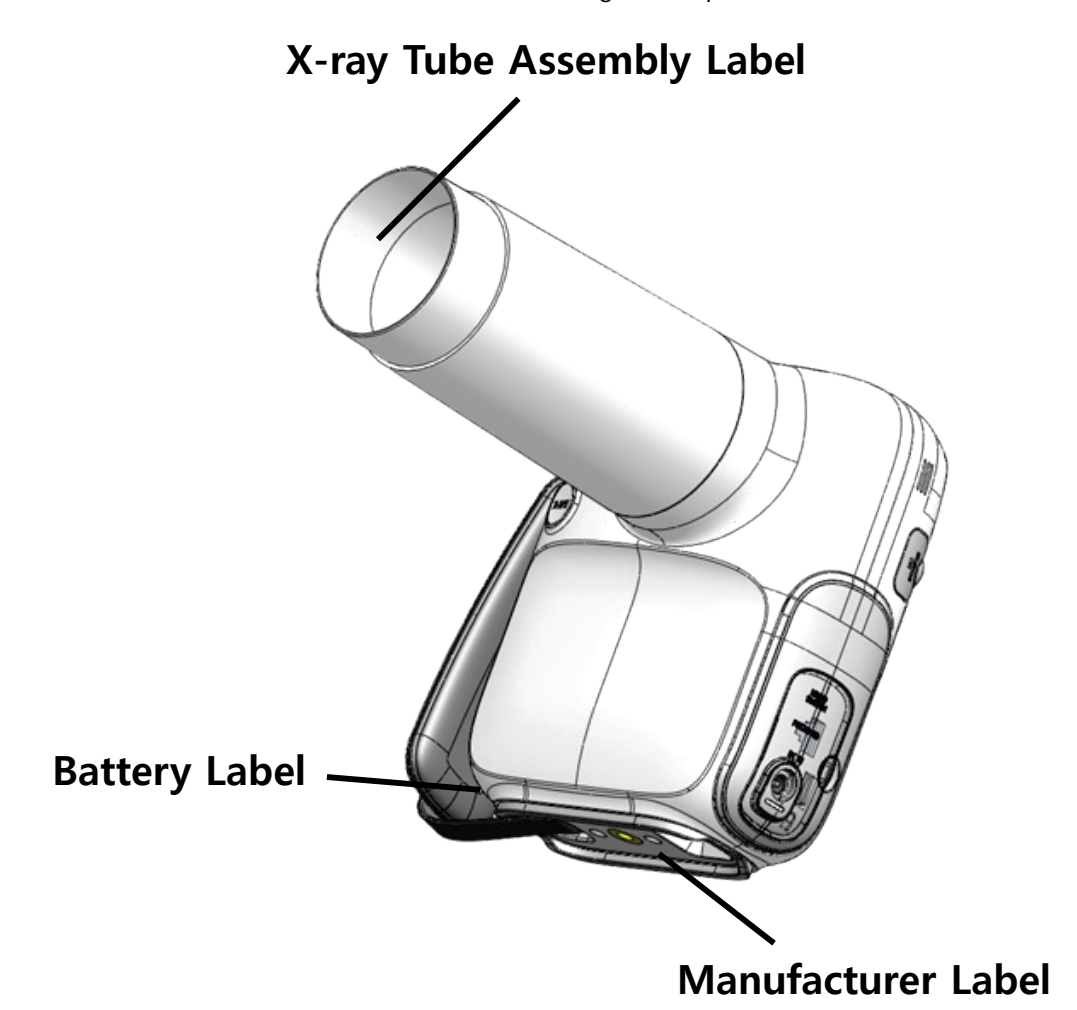

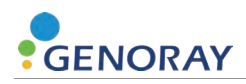

#### **Manufacturer display items**

**PORT-X IV** 

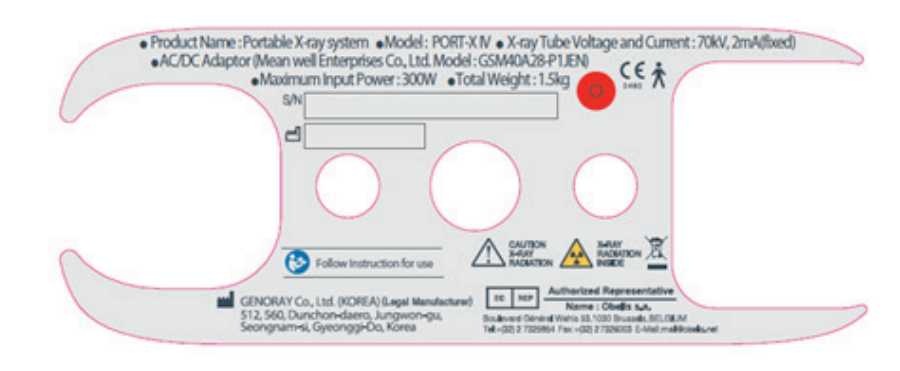

**-** ZEN-PX4

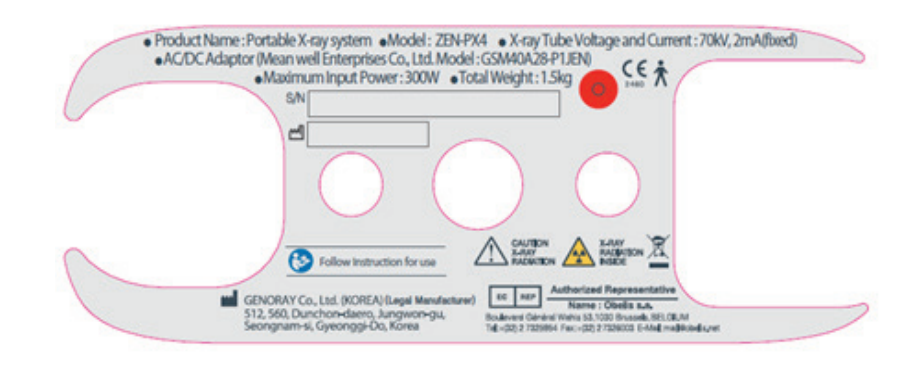

#### **Tube label**

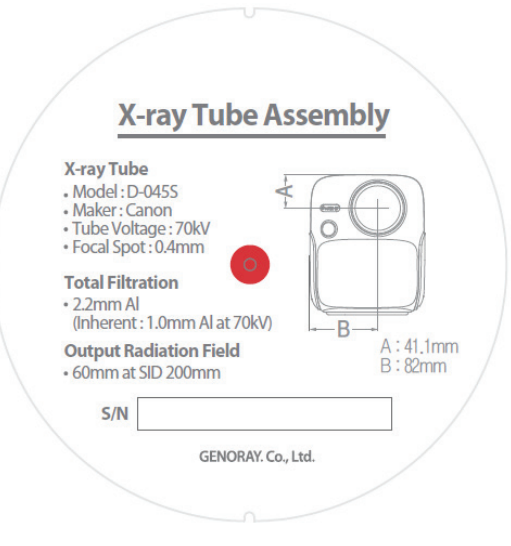

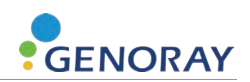

#### **Battery**

#### 凤 **CENORAY A SAFETY WARNING** Product : Rechargeable Li-ion Battery Pack<br>Type of battery : 6lCP6/35/62<br>Model : GPB-1100<br>Rating(s) : 22.2 VDC | 1000mAh<br>Distributor : GENORAY Co., Ltd.<br>Manufacturer : GENORAY Co., Ltd. (Made in Korea) 1. Use only the charger desginated for this battery pack. 2. Store this product at room temperature and avoid crush, high temperature and humidity. 3. Disassemble, open, or misuse may present a risk of fire<br>or explosion.  $S/N$ **CENORAY CENORAY** Product : Rechargeable Li-ion Battery Pack<br>Type of battery : 6lCP6/35/62<br>Model : HS603560H25-061PBH<br>Rating(s) : 22.2 VDC | 1000mAh<br>Distributor : GENORAY Co., Ltd.<br>Manufacturer : Han Sung A-Tech (Made in Korea) Product: Rechargeable Li-ion Battery Pack Frouch: Hechiargeane Limitatiery Fack<br>Type of battery : 6iCP6/35/62<br>Model : P4-6iCP6/35/60\_Pc<br>Rating(s) : 22.2 VDC | 1000mAh<br>Distributor : GENORAY Co., Ltd.<br>Manufacturer : BN TECH Co., Ltd. (Made in Korea)  $S/N$  $S/N$

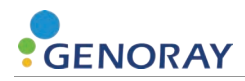

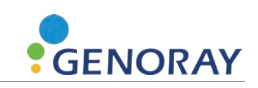

# **Appendix1. Error Messages and Interim Measures**

If a problem occurs while using the equipment and normal functionality is not working, an error message is displayed on the X-ray control unit.

After checking the message, take appropriate action.

If the same symptom is repeated even after taking the temporary measures, contact the service center.

### **App.1.1 Error message**

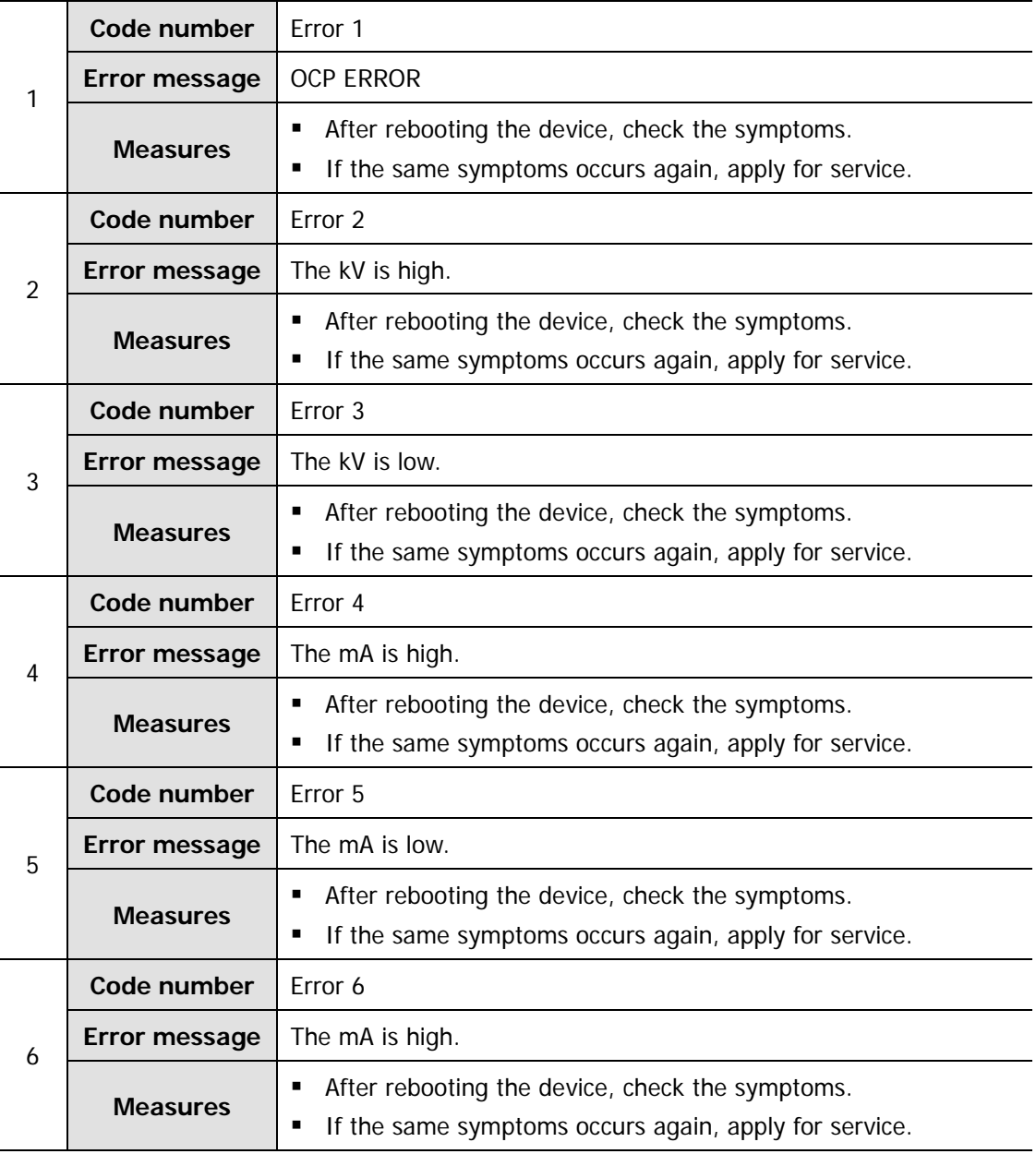

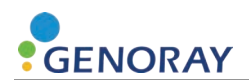

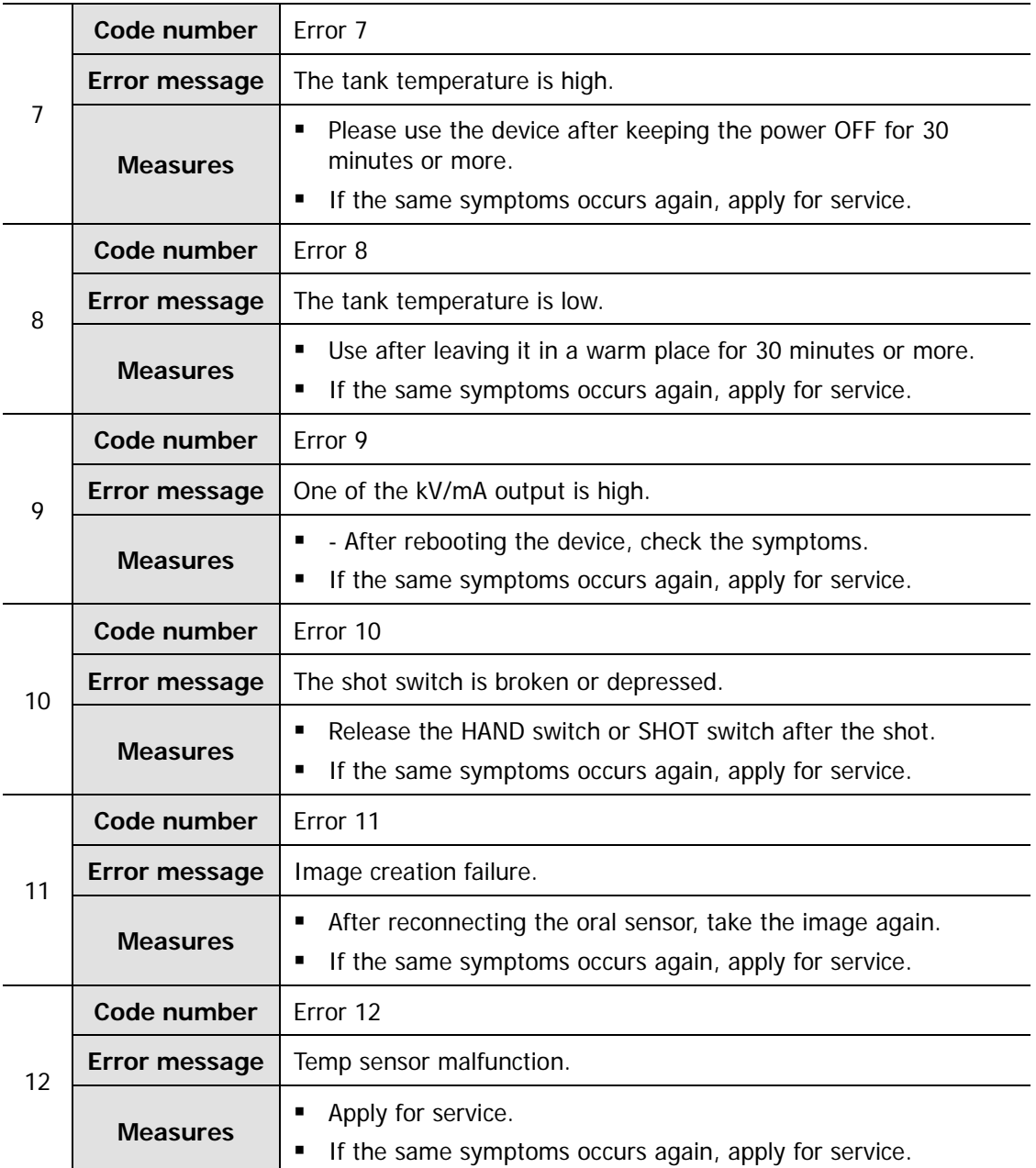

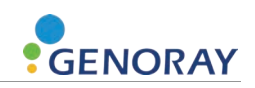

## **App.1.2 Warning Message**

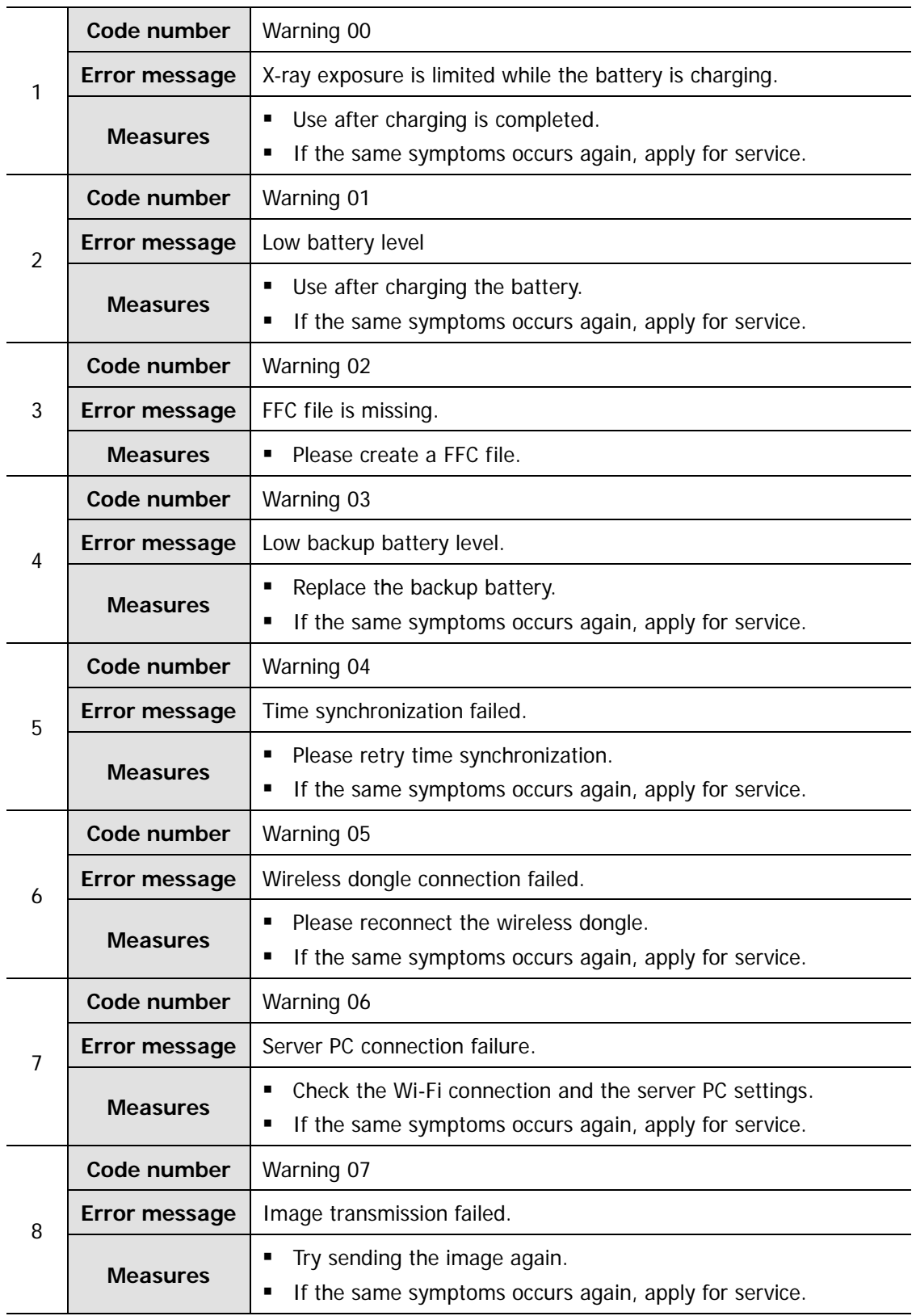

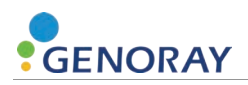

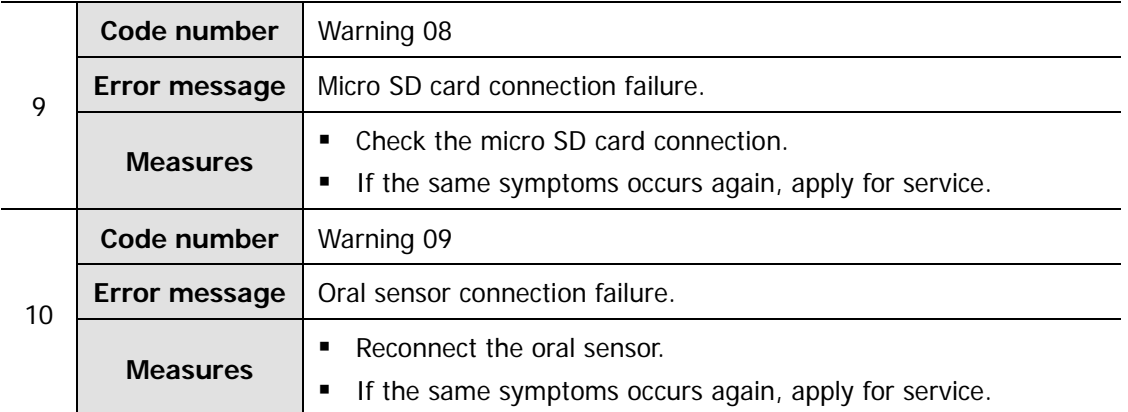

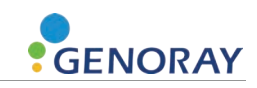

## **Appendix2. X-ray exposure condition table**

The DAP table below records the average values of the measurements.

X-ray output error or measurement error may occur depending on the equipment, therefore the tolerance in the table below is 20%.

In addition, the data was measured with the image performance option set to Normal Mode.

## **App.2.1 Initial setting value**

#### **Large**

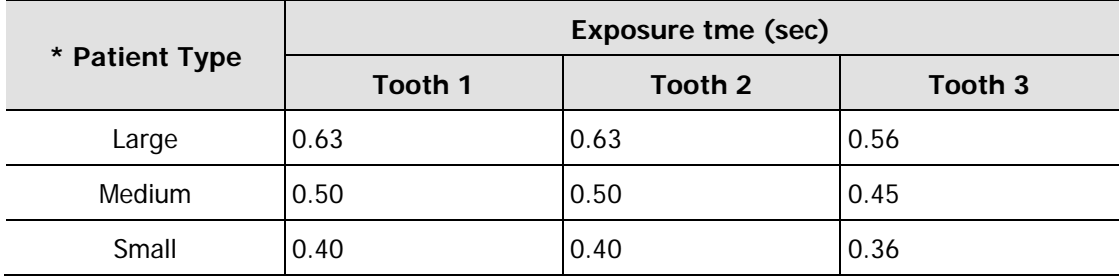

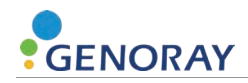

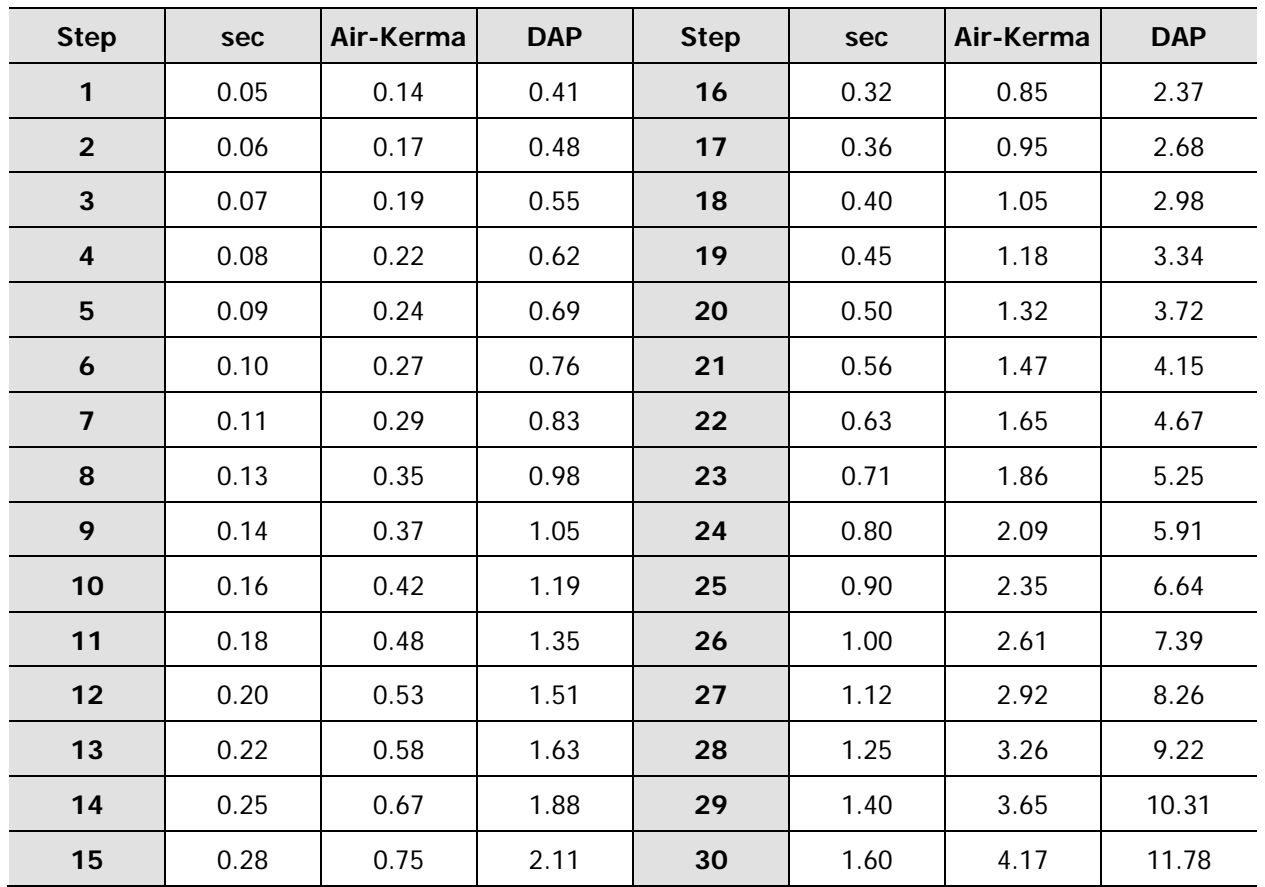

## **App.2.2 Air-kerma information**

 DAP value was calculated considering the EXIT FIELD SIZE (Φ60 ㎜) with the estimated air kerma value. (Formula for DAP = Air-kerma  $*$   $\Phi$ 60 mm)

- In case of over 60cm of patient circumperence, select patient size "big"
- D.A.P (Dose Area Product ) Model : KermaX plus DDP "single"

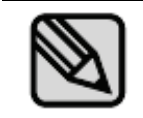

The error range for the measured dose value is within  $\pm 2\%$  on average.

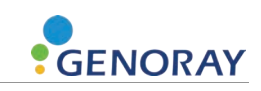

# **Appendix3. Resetting the FileZilla Shared Folder**

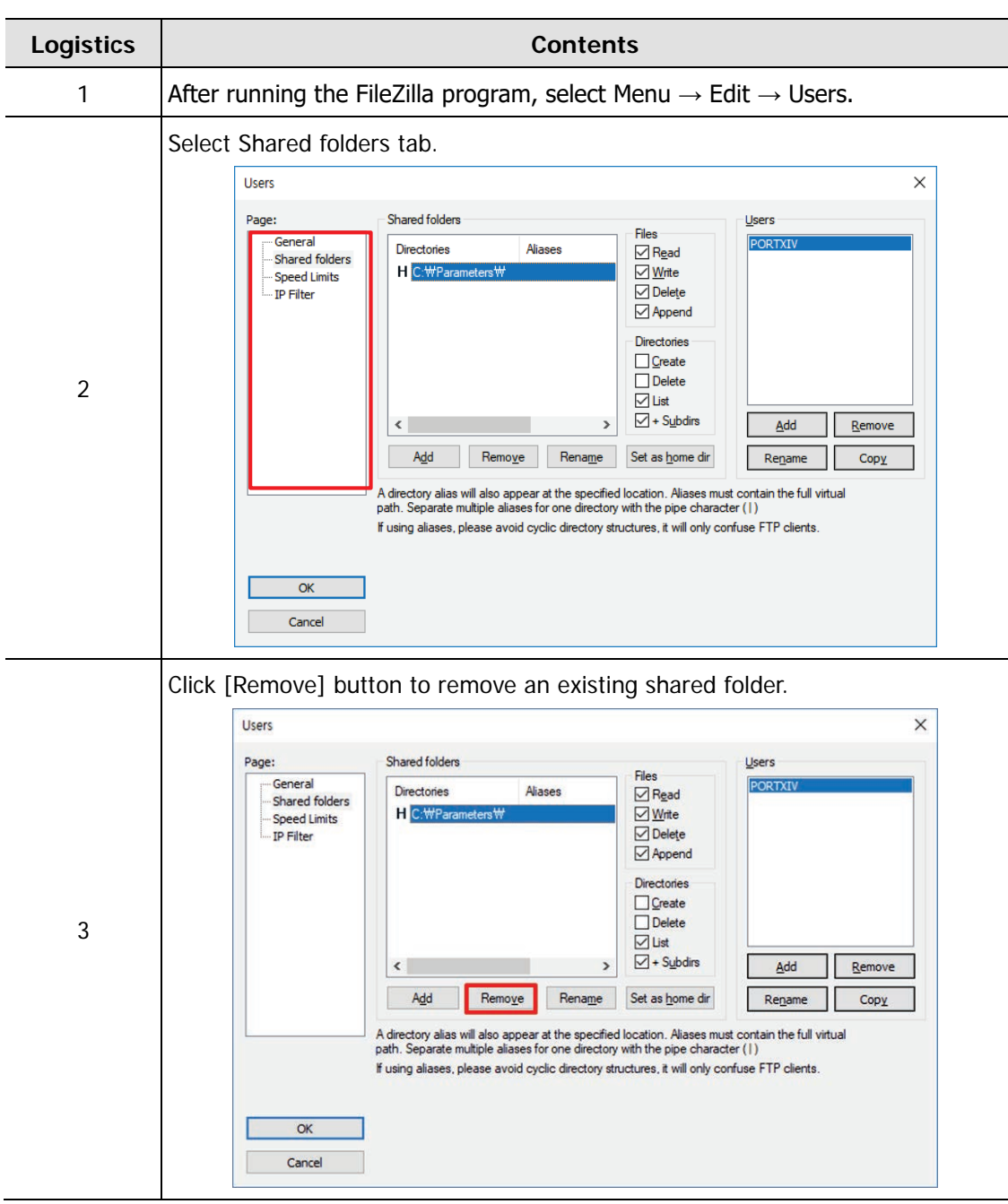

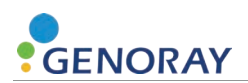

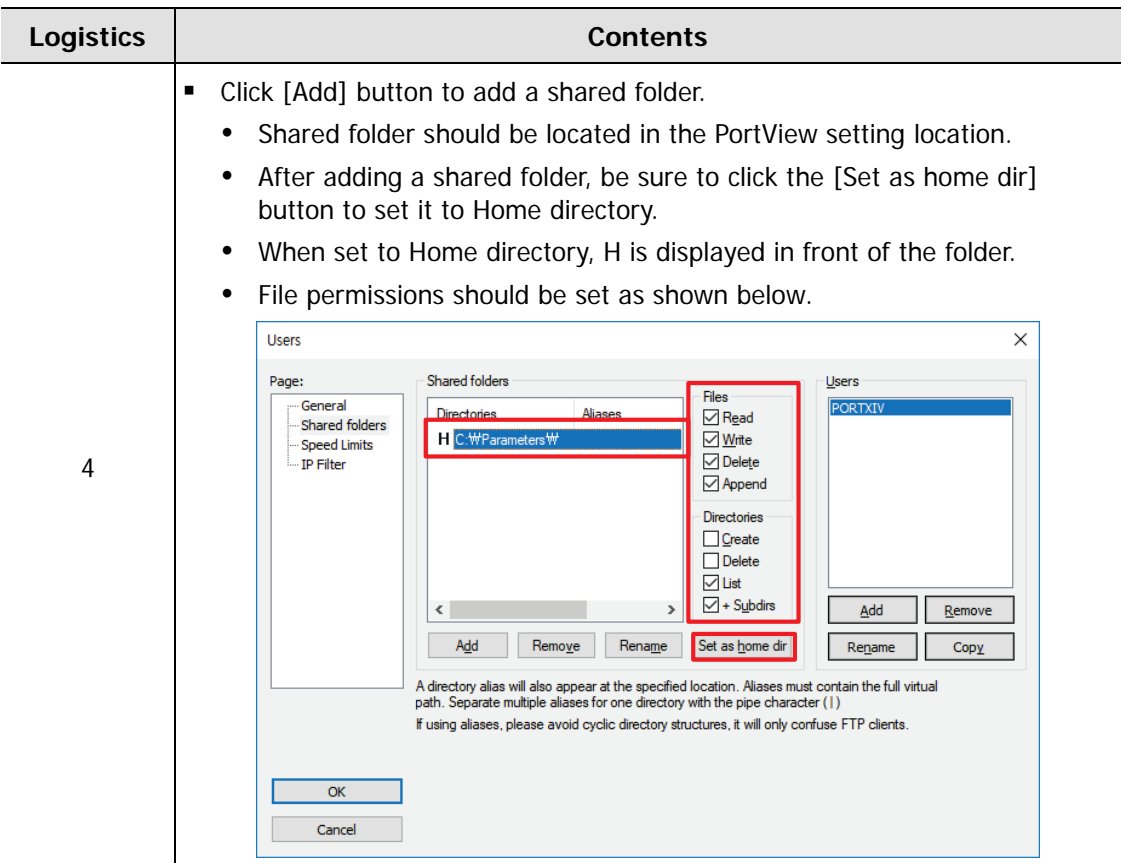

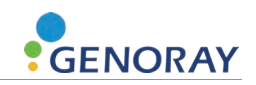

# **Appendix4. Maintenance**

Experienced users are responsible for the proper operation and maintenance of the system.

Check regularly for the safety of the patient and the operator as per the following information.

## **App.4.1 Cleaning**

Use a disinfectant (less than 17% alcohol) and a cloth to clean the PORT-X IV.

In particular, always keep the tip of the cone clean, which is in frequent contact with the patient.

- Be careful not to let cleaning spray solution or disinfectant, etc. enter into the equipment. This may cause electric failure.
- Do not use cleaners meant for hard surfaces.

Certain chemical combinations can degrade plastics.

Do not use cleaning agents containing solvents that can dissolve plastics.

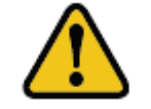

Before cleaning the equipment, be sure to turn off the power and disconnect the power plug from the outlet.
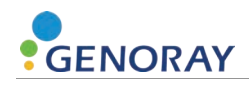

## **App.4.2 Dose Confirm**

The PORT-X IV's X-ray generating device is factory calibrated and tested.

The following checks are to be performed by a qualified technician.

The test items measure the X-ray tube voltage/current, radiation time and dose, and can diagnose the condition of the equipment with the measured results.

For measurement instruments, we recommend that you use certified instruments from a specialist supplier.

#### **Measurement Method**

- **Tube current measurements are performed using an oscilloscope.**
- Connect the oscilloscope to no. 6 and no. 8 of the RJ45 external output terminal on the equipment.
- Exposure time from RJ45 No. 6 (mA\_OUT) to RJ45 No. 8 (GND) is set at 0.5 sec and then the X-ray is exposed.

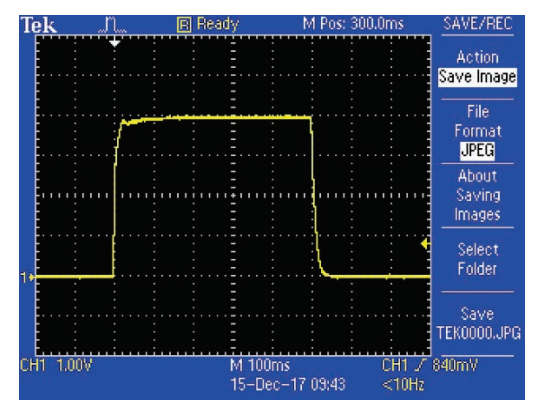

• Reference value:  $2 \text{ mA}$  ->  $4 \text{ V} \pm 10\%$  (3.6 to 4.4 V)

**mA: 0.5 mA per 1 V**

- **If the oscilloscope's waveform is not displayed correctly, re-exposure the X-rays.**
- If the output waveform does not match the reference value, contact the manufacturer.
- Tube voltage, dose value and exposure time measurements are carried out using a dosimeter.

Set the exposure time (refer to Appendix.3) as follows and exposure X-rays.

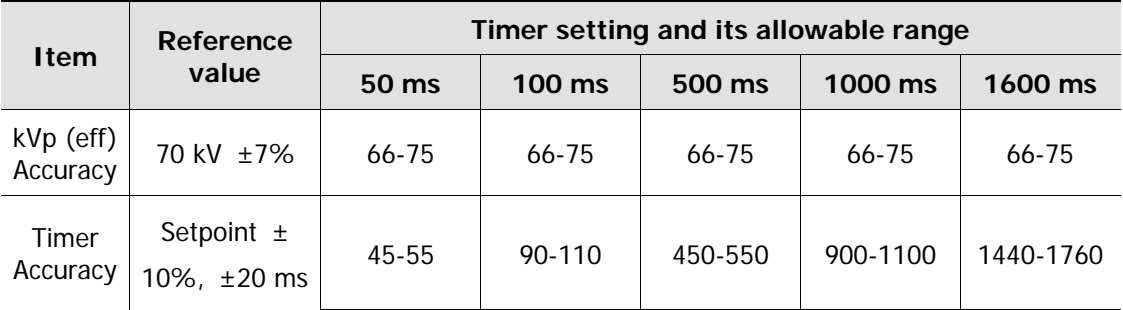

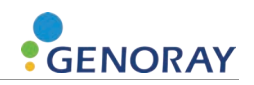

If it is out of the above error range, re-exposure the X-rays.

If it is continuously out of the error range, contact the manufacturer.

Details regarding the measuring equipment used are as follows.

We recommend using the following equipment or equivalent certified products.

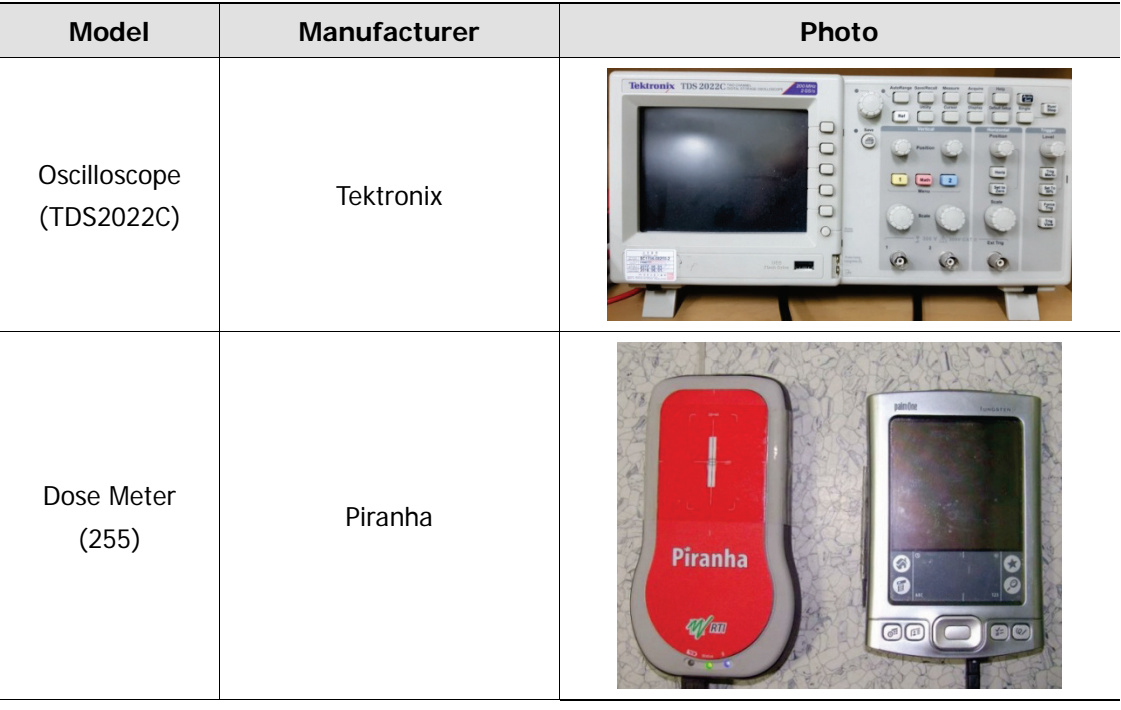

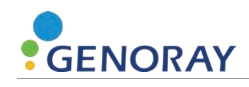

# **App.4.3 Check image**

Please refer to "Dose Confirm" item to check whether the X-ray is output normally.

### **Make Flat Field Correction**

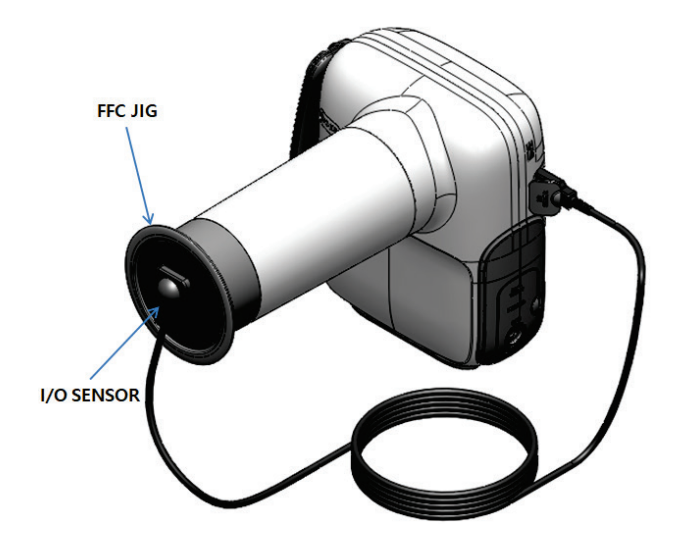

In order to obtain a low-noise image, execute the FFC (flat filed correction) function by using the FFC JIG provided for the first connection with the PORT-X IV and Intra Oral sensor

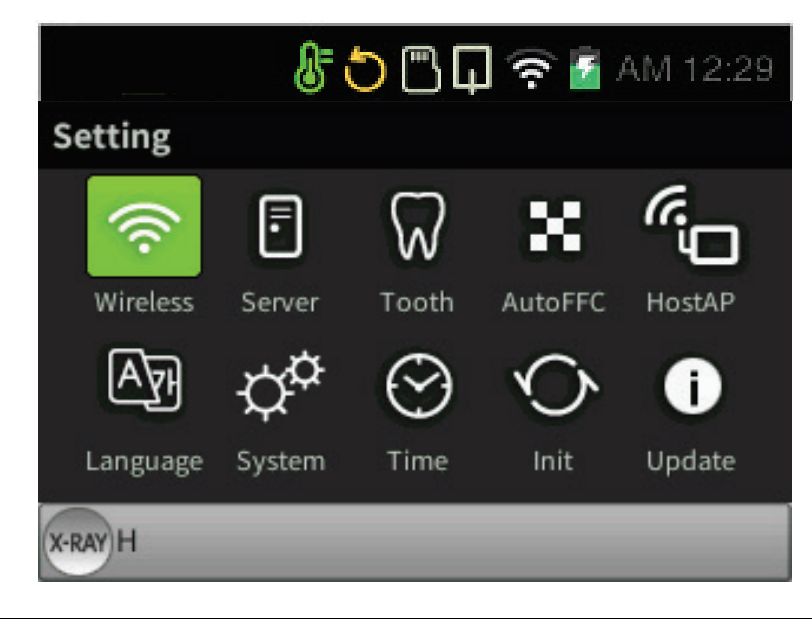

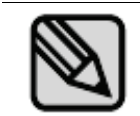

Select Setting-AutoFFC to execute the FFC function automatically.

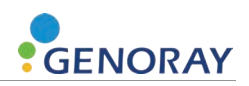

### **Resolution**

Check the image quality by measuring the clarity of the image via resolution.

The method is explained below.

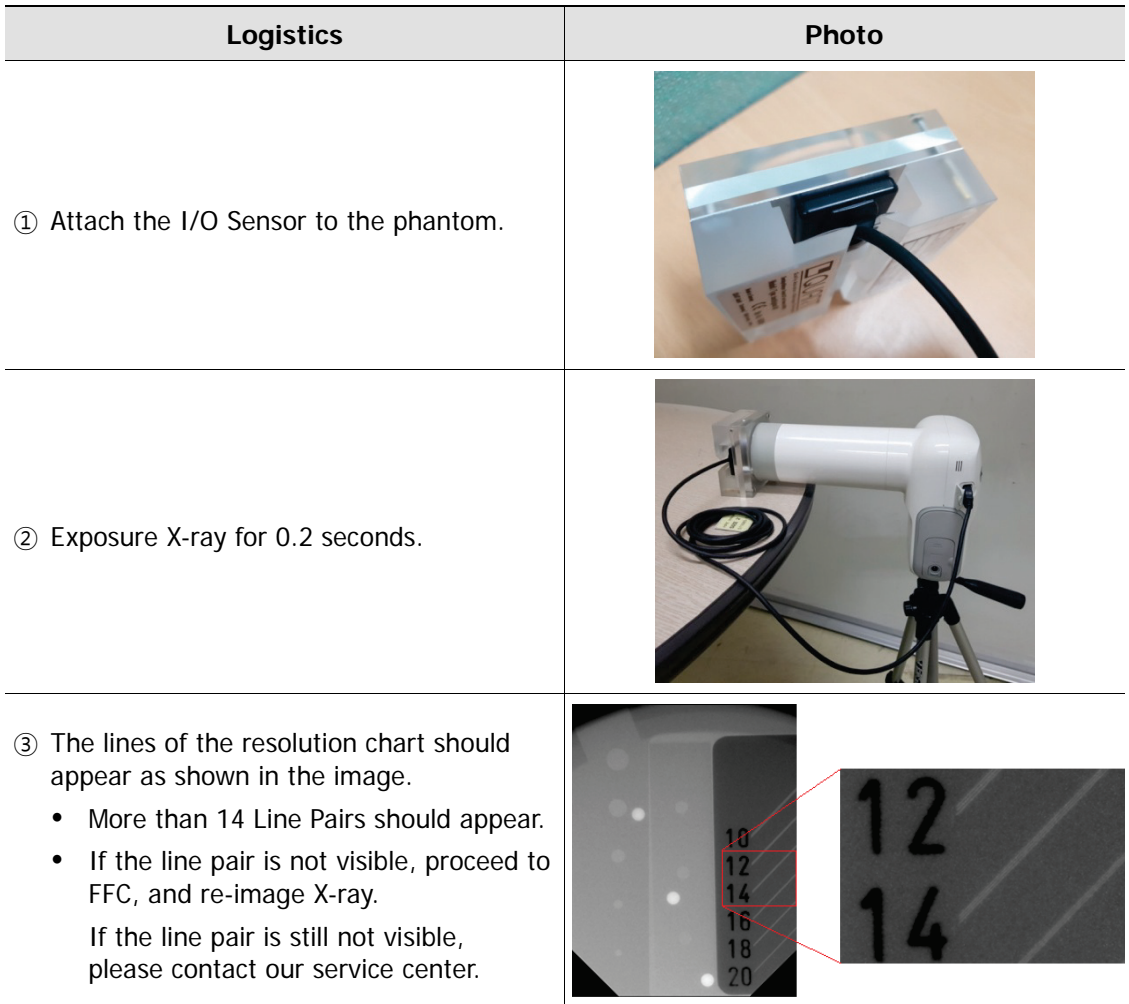

More information on the phantom used is as follows

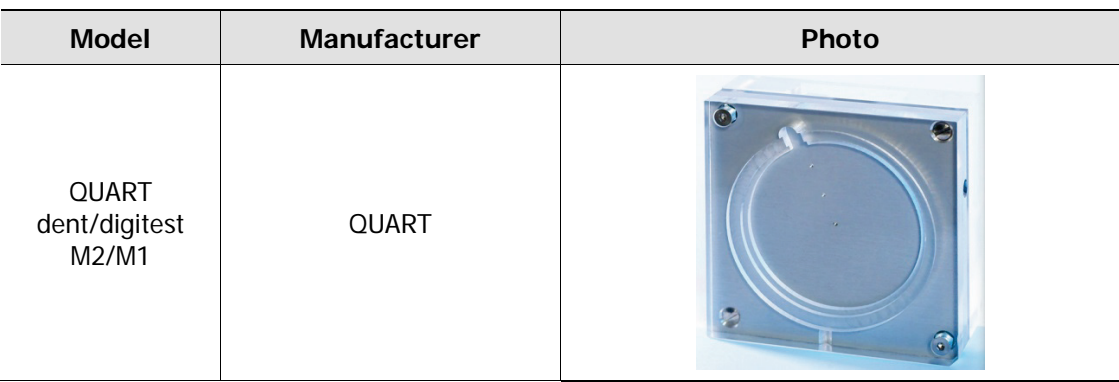

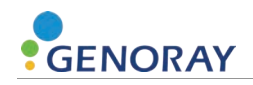

# **App.4.4 Battery**

Repeated charging shortens the available time for use.

As an approximate standard, after the battery has been charged about 500 times, the possible time it can be used is around 70-80% of what was possible at the time it was first purchased.

It is recommended to make sure to charge it once every six months.

Due to the nature of lithium-polymer batteries, the remaining battery capacity reduces even when not in use.

- Please note that if the equipment is not used for a long time, there may be cases where charging does not take place even when the charger is connected.
- The charging time and usage time may differ depending on the usage environment.

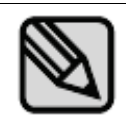

Battery maintenance may vary depending on the device.

### **App.4.5 Service**

- Only technicians certified by Genoray Co. can perform inspection and service of equipment.
- For technical support, please contact our service center.

## **App.4.6 Returns and repairs**

- **If the equipment is found to be defective and needs repair, please contact our service** center.
- The company will not be responsible if the product is disassembled or modified arbitrarily.

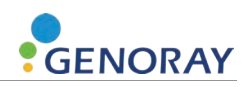

# **App.4.7 Maintenance table**

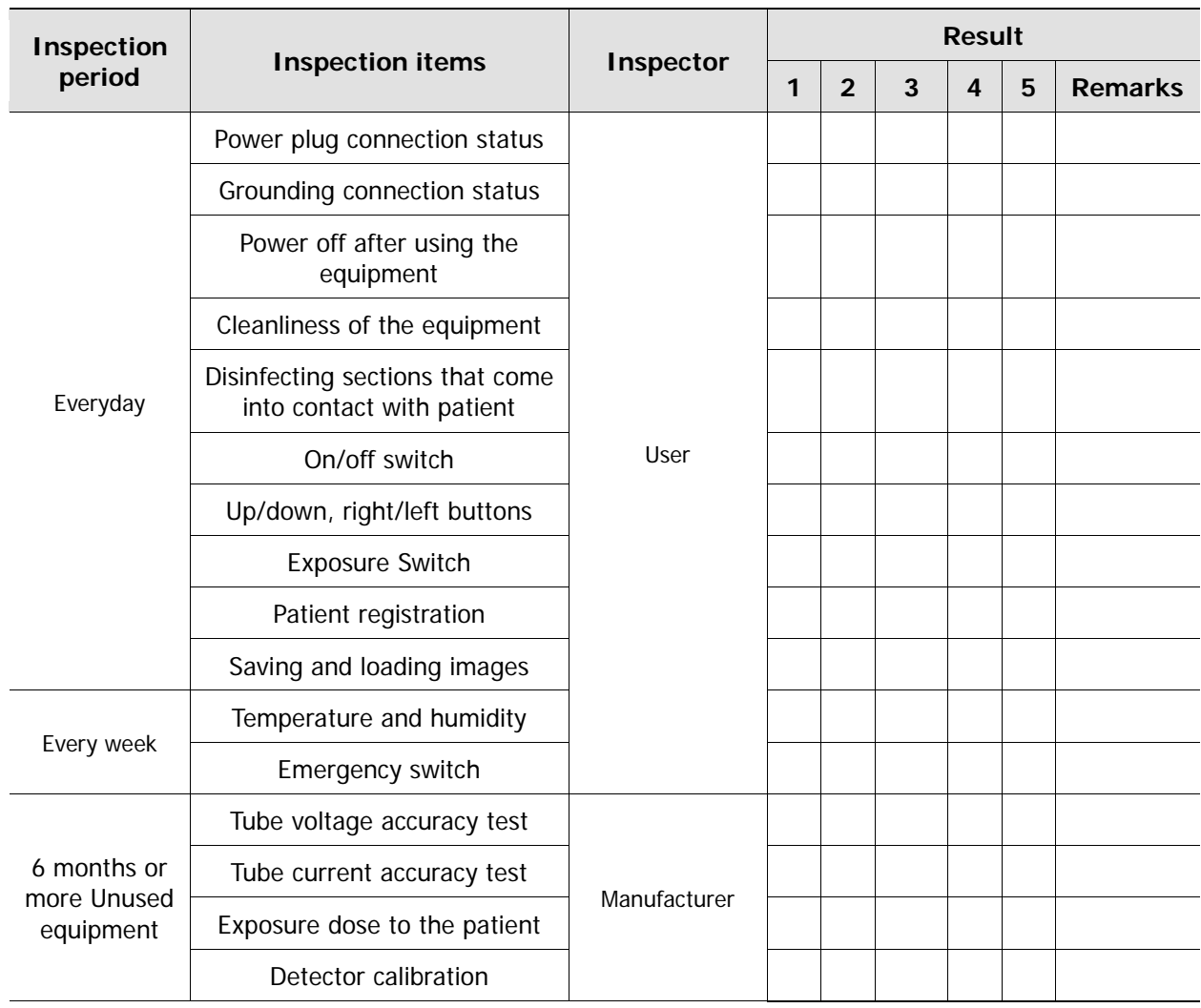

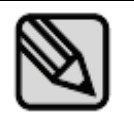

Carry out periodic inspections and tests to maintain equipment and image quality.

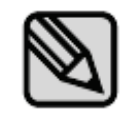

For normal use of this equipment, regular inspections must be made every 3 years after the date of purchase.

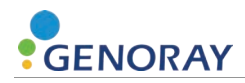

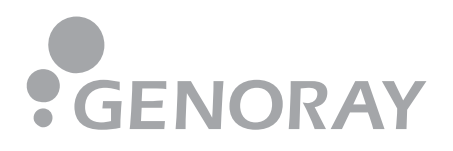

### **M** GENORAY Co., Ltd. (legal manufacturer)

512, 560, Dunchon-daero, Jungwon-gu, Seongnam-si, Gyeonggi-do, Korea Tel. +82-31-740-4100 Fax. +82-31-737-8018 genoray@genoray.com www.genoray.com

#### **Genoray America Inc. (branch)**

147 E. Bristol Lane, Orange, CA 92865 USA inquiry@genorayamerica.com www.genorayamerica.com

#### **Genoray EU GmbH (branch)**

Westhafenstr. 1 13353 Berlin, Germany Tel. +49-30-509-694-98 Fax. +49-30-530-198-08 smhan@genoray.com

#### **Genoray Japan (branch)**

2F Ishibashi-Bldg, 1-4-15 Shinyokohama, Kouhoku-ku, Yokohama-city, kanagawa, 222-0033 Japan Tel. + 81-45-620-4971 Fax. +81-45-620-4972 Info@genorayjapan.co.jp www.genorayjapan.co.jp

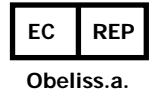

Boulevard Géznéral Wahis 53, 1030 Brussels, BELGIUM Tel. +32-2-732-59-54 Fax. +32-2-732-60-03 mail@obelis.net